# PENKO Engineering B.V.

Your Partner for Fully Engineered Factory Solutions

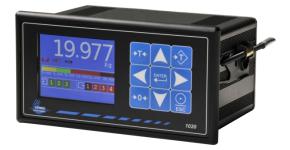

# How to... Connect a 1020 to a Siemens PLC

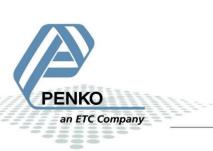

# **Table of Contents**

| General information                  | Fout! Bladwijzer niet gedefinieerd. |
|--------------------------------------|-------------------------------------|
| GSD File                             |                                     |
| Wiring                               |                                     |
| Setup the 1020                       | 5                                   |
| Simatic Manager (1)                  | 6                                   |
| Create a project                     | 6                                   |
| Setting up the Profibus network      | 9                                   |
| Install the GSD file                 |                                     |
| Add the 1020 to the Profibus network |                                     |
| SIMATIC Manager (2)                  |                                     |
| GSD file explanation                 |                                     |
| Inputs                               |                                     |
| Read weight register                 |                                     |
| Read status                          |                                     |
| Read commands                        |                                     |
| Read weight select register          |                                     |
| Read inputs                          |                                     |
| Read outputs                         |                                     |
| Read preset Tare                     |                                     |
| Read indicator gross x 10            |                                     |
| Read indicator net x 10              |                                     |
| Read indicator tare x 10             |                                     |
| Read multirange weight               |                                     |
| Outputs                              |                                     |
| Set commands                         |                                     |
| Set weight select register           |                                     |
| Set preset tare                      |                                     |
| Set level 1                          |                                     |
| Set level 2                          |                                     |
| Set level 3                          |                                     |

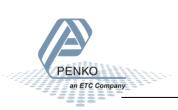

| Set level 4                               |  |
|-------------------------------------------|--|
| Complete program to read and write values |  |
| Variable table                            |  |
| Read:                                     |  |
| Write:                                    |  |

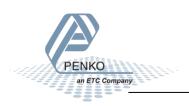

# **GSD File**

The GSD File can be found at our website <u>www.penko.com</u>. There are 2 GSD files, the indicator is only used for the 1020 indicator and the controller is used for the 1020 Mono Filler, Check Weigher or Belt Weigher.

# Wiring

To connect the 1020 to a PLC, you only need to connect wire 3 (RxD/TxD-P) and 8 (RxD/TxD-N) of the connector as shown below. The first and last device on the chain need to have the bus termination.

If you use an original Profibus connector make sure that you use the bus termination on the Profibus connector and not on the 1020 (the dipswitch next to the Profibus connector must be both in the "OFF" position), otherwise the Profibus communication will not work.

*If you do not use an original Profibus connector with a termination. You must set the dipswitch next to the Profibus connector both in the "ON" position.* 

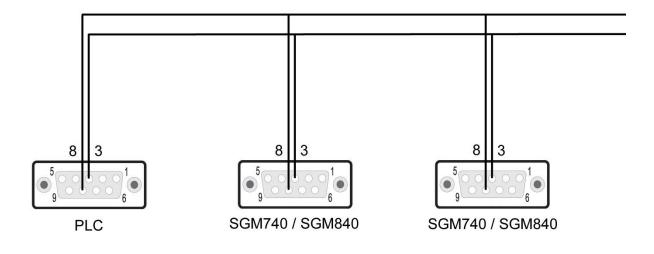

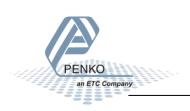

# Setup the 1020

Connect the 1020 to a PC using an USB-cable and open Pi Mach II and double click on **1020**, double click on **Enable Full Setup** then double click on **System Setup**, double click on **Communication**, and double click on **Profibus**, set the **Address** and **Format** the same as picture below. Click on **Apply** to save settings.

| 📍 Indicator 1020, Device Version: 01.03, Build: 04, Serial: 14010001, Module Version: 00.00, Build: 00, Project: C:\Pi test |                                                              |                                             |       |  |  |  |
|----------------------------------------------------------------------------------------------------|--------------------------------------------------------------|---------------------------------------------|-------|--|--|--|
| File Project Environment View Tools Help                                                                                    |                                                              |                                             |       |  |  |  |
| 💕 On-Line 🛛 🗐 Eimware Update Manager 🔁 Program Builder 🧠 Flex Builder 🔲 Watches 🚽 Exit                                      |                                                              |                                             |       |  |  |  |
| 🗍 💻 Display 🗼 Control 🌒 Tasks 🛛 🏪 1/0 🚎 Indigator & Registers 👄 Labels 블                                                    | R <u>e</u> sults 🛛 🏭 Pri <u>n</u> ter Layout 进 Printer Ticke | et 🕓 <u>C</u> lock 🗠 <u>S</u> cope 🕃 Manage |       |  |  |  |
| PENKO ^                                                                                                    | Class: PENKO.PENKO 1020.Svst                                 | em Setup.Communication.Profibus             |       |  |  |  |
|                                                                                                    | Path: 1.1.3.3.7                                              | ·                                           |       |  |  |  |
| - 1.1.1 Name =<br>- 1.1.2 Start Quick setup                                                                                 |                                                              |                                             |       |  |  |  |
| 1.1.3 Enable Full setup                                                                                                    | Address                                                      | 3                                           |       |  |  |  |
| ⊕ Live                                                                                                    | 1001055                                                      |                                             |       |  |  |  |
| ⊡- System                                                                                                    | Format                                                       | Integer 💌                                   |       |  |  |  |
| Service                                                                                                    |                                                              |                                             |       |  |  |  |
| ⊡- Indicator                                                                                                    |                                                              |                                             |       |  |  |  |
| E Communication<br>⊡ - Ethernet                                                                                             |                                                              |                                             |       |  |  |  |
| Enernet                                                                                                    |                                                              |                                             |       |  |  |  |
| ⊞-RS232                                                                                                    |                                                              |                                             |       |  |  |  |
| ⊞ RS422                                                                                                    |                                                              |                                             |       |  |  |  |
| ⊕-CAN<br>⊟-Profibus                                                                                                    |                                                              |                                             |       |  |  |  |
| - 1.1.3.3.7.1 Address = 3                                                                                                   |                                                              |                                             |       |  |  |  |
| - 1.1.3.3.7.2 Format = Integer                                                                                              |                                                              |                                             |       |  |  |  |
| Digital inputs                                                                                                    |                                                              |                                             |       |  |  |  |
| ⊕- Digital outputs<br>⊕- Analog output                                                                                      |                                                              |                                             |       |  |  |  |
| Passwords                                                                                                    |                                                              | 1                                           |       |  |  |  |
| Screen 🔫                                                                                                    | Discover Import Properties                                   | s (CSV)                                     | Apply |  |  |  |
| ACTIVE Ethernet Address: 192.168.151.111 UDP open                                                                           | Alive: Min: 9 - Time-up: Mi                                  | in: 9 - Resets: 0                           |       |  |  |  |

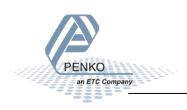

# Simatic Manager (1)

# In the example below we use a Siemens Simatic S7-300 CPU315-2-DP PLC.

# **Create a project**

Open Simatic Manager and follow the STEP 7 Wizard. Click on **Next** to begin the Wizard.

| STEP 7 Wizard: "New Project"                               |                                                                                                    | <u> </u> |
|------------------------------------------------------------|----------------------------------------------------------------------------------------------------|----------|
| 🌂 Introduction                                             |                                                                                                    | 1(4)     |
| Dentre Conductor<br>BenDit<br>BenDit<br>Simartic 3<br>CPU3 | STEP 7 Wizard: "New Project"<br>You can create STEP 7 projects quickly and easily us<br>STEP 7 Wizard. You can then start programming<br>immediately.<br>Click one of the following options:<br>"Next" to create your project step-by-step<br>'Finish' to create your project according to the previo |          |
| Display Wizard on starting t                               | ne SIMATIC Manager Preview                                                                                                    | >>       |
| < <u>B</u> ack <u>N</u> ext >                              | Finish Cancel He                                                                                                    | lp       |

#### Select your PLC and click on Next.

| STEP 7 Wizard: "New Project"  |                                                           |                                                                                               | ×           |
|-------------------------------|-----------------------------------------------------------|-----------------------------------------------------------------------------------------------|-------------|
| Which CPU are you usi         | ng in your project                                        | ?                                                                                             | 2(4)        |
| CPU:                          | CPU Type                                                  | Order No                                                                                      | <b>^</b>    |
|                               | CPU314 C-2 PtP<br>CPU315<br>CPU315-2 DP<br>CPU315-2 PN/DP | 6ES7 314-6BG03-0AB0<br>6ES7 315-1AF03-0AB0<br>6ES7 315-2AH14-0AB0<br>6ES7 315-2EH14-0AB0      |             |
|                               | CPU316-2 DP<br>CPU317-2                                   | 6ES7 316-2AG00-0AB0<br>6ES7 317-2AJ10-0AB0                                                    | -           |
| CPU name:                     | CPU315-2 DP                                               |                                                                                               |             |
| MPI <u>a</u> ddress:          | instructi                                                 | emory 256KB; 0.05ms/1000<br>ons; MPI+ DP connection (DP<br>or DP slave); multi-tier configura | ation +     |
|                               |                                                           | Previe                                                                                        | <u>v</u> >> |
| < <u>B</u> ack <u>N</u> ext > | Finish                                                    | Cancel H                                                                                      | elp         |

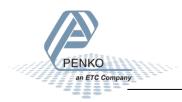

Select the blocks you want to add. In the example below we select all the blocks. When the blocks are selected, click on **Next**.

| STEP 7 Wizard: "New Project'  |                                                                                                   |                                                                                                    | ×                  |
|-------------------------------|---------------------------------------------------------------------------------------------------|----------------------------------------------------------------------------------------------------|--------------------|
| 🕀 Which blocks do you v       | vant to add?                                                                                      |                                                                                                    | 3(4)               |
| Bloc <u>k</u> s:              | Block Name<br>OB1<br>OB10<br>OB11<br>OB12<br>OB12<br>OB13<br>Select All<br>Language for Se<br>STL | Symbolic Name<br>Cycle Execution<br>Time of Day Interru<br>Time of Day Interru<br>Time of Day Interru<br>Time of Day Interru<br>lected Blocks | pt 1<br>pt 2       |
| Create with source files      |                                                                                                   |                                                                                                    | Previe <u>w</u> >> |
| < <u>B</u> ack <u>N</u> ext > | Finish                                                                                            | Cancel                                                                                                    | Help               |

Give the project a name and click on **Finish**.

| STEP 7 Wizard: "New Pro                                 | oject"                                                                                                    |
|---------------------------------------------------------|----------------------------------------------------------------------------------------------------|
| <table-of-contents> What do you wan</table-of-contents> | t to call your project? 4(4)                                                                                    |
| Project name:                                           | SGM740                                                                                                    |
| Existing projects:                                      | Profibus<br>S7_Pro1                                                                                             |
|                                                         | Check your new project in the preview.<br>Click "Finish" to create the project with the displayed<br>structure. |
|                                                         | Previe <u>w</u> >>                                                                                              |
| < <u>B</u> ack <u>N</u> e                               | xt > Finish Cancel Help                                                                                         |

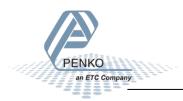

The project is being created.

| STEP 7 Wizard: "New Project"  |                                               |
|-------------------------------|-----------------------------------------------|
| 🟐 What do you want to c       | call your project? 4(4)                       |
| Project name:                 | 1020                                          |
| Existing projects:            | S7_Pro1<br>S7_Pro2<br>SGM740                  |
|                               | Your project is being created.<br>Please wait |
|                               |                                               |
|                               | Previe <u>w</u> >>                            |
| < <u>B</u> ack <u>N</u> ext > | Finish Cancel Help                            |

The project is shown below.

| 🦂 SIMATIC Manager - SGM740  |                 |                                     |             |         |         |
|-----------------------------|-----------------|-------------------------------------|-------------|---------|---------|
| File Edit Insert PLC View   | Options Windo   | w Help                              |             |         |         |
| D 🚅   🎛 🛲   X 🖻 💼           | 🔬 🔍 🗣           | <u>a</u> <u>a</u> <u>a</u> <u>a</u> | No Filter > | 🔽 🏹 📲   | 🏽 🖷 🗖 😽 |
| 🞒 SGM740 C:\Program Files\S | iemens\Step7\s7 | oroj\Sgm740                         |             |         | - • •   |
|                             | 🕞 (OB1)         | 🕞 OB10                              | 🕞 OB11      | 🕞 OB12  | 🕞 OB13  |
| 🗄 🔠 SIMATIC 300 Station     | 🕞 0B14          | 🖽 OB15                              | 🕞 OB16      | 🖽 OB17  | 🕞 OB20  |
| 📥 🖷 🚺 CPU 315-2 DP          | 🕞 OB21          | 💶 OB22                              | 🕞 OB23      | 🚛 OB30  | 🕞 OB31  |
| ⊡ 🗊 S7 Program(1)           | 🕞 OB32          | 🖽 OB33                              | 🕞 OB34      | 🖽 OB35  | 🕞 OB36  |
| 👘 Sources                   | 🕞 OB37          | 🖽 OB38                              | 🖽 OB40      | 🖽 OB41  | 🕞 OB42  |
| Blocks                      | 🕞 OB43          | 🕞 OB44                              | 🕞 OB45      | 🖽 OB46  | 🕞 OB47  |
|                             | 🕞 OB60          | 🖽 OB80                              | 🕞 OB81      | 🖽 OB82  | 🕞 OB83  |
|                             | 🕞 OB84          | 🖽 OB85                              | 🕞 OB86      | 🕞 OB87  | 🕞 OB90  |
|                             | 🗗 OB100         | 🕞 OB101                             | 🕞 OB102     | 🖽 OB121 | 🕞 0B122 |

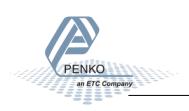

#### Setting up the Profibus network

Click on your CPU name.

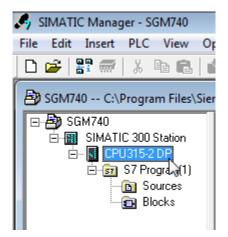

Double click on **Connections**.

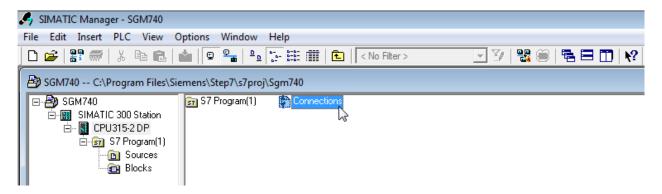

The program **NetPro** will open.

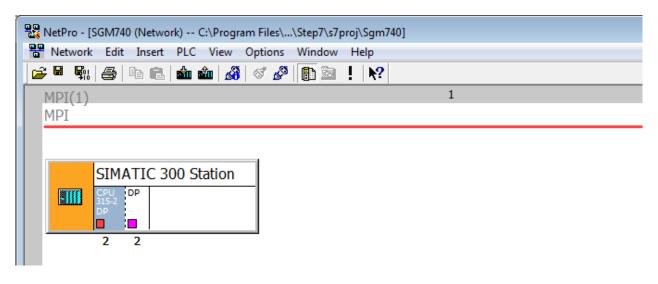

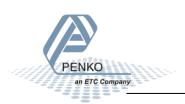

Double click on SIMATIC 300 Station.

| 📲 NetPro - | · [SGM740 (Network) C:\Program Files\\Step7\s7proj\Sgm740] |   |
|------------|------------------------------------------------------------|---|
| Netwo      | rk Edit Insert PLC View Options Window Help                |   |
| 🚅 🖬 🗣      | i 😂 🖻 🖻 🏜 🏜 🔏 🖉 🕼 🖻 🔤 ! 💦                                  |   |
| MPI(1      | )                                                          | 1 |
| MPI        | ,                                                          |   |
|            |                                                            |   |
|            |                                                            |   |
|            | SIMATIC 300 Station                                        |   |
|            | CPU DP                                                     |   |
| 1982223    | DP                                                         |   |
|            |                                                            |   |
|            | 2 2                                                        |   |

The program HW Config will open. Double click on the line DP.

| 🖳 HW Config - SIMATIC 300 Station                                                                                                    |       |
|----------------------------------------------------------------------------------------------------|-------|
| Station Edit Insert PLC View Options Window Help                                                                                                    |       |
| D 😅 🖫 🖳 🥞    🖻 💼    🏜 🏜   🖺 📼   🎇 🔛                                                                                                    |       |
| SIMATIC 300 Station (Configuration) SGM740                                                                                                    |       |
| (0) UR                                                                                                    | *<br> |
| 1<br>2<br>CPU315-2 DP                                                                                                    |       |
| $\begin{array}{c c} & & & \\ \hline & & \\ \hline \\ \hline$ |       |
|                                                                                                    |       |
|                                                                                                    |       |
|                                                                                                    |       |

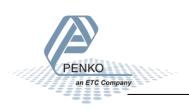

Click on **Properties**.

| Properties - DP - (R | )/S2.1)        |                  |       |        | <b></b> |
|----------------------|----------------|------------------|-------|--------|---------|
| General Addresse     | s Operating Mo | de Configuration | Clock |        |         |
| Short Description:   | DP             |                  |       |        |         |
|                      |                |                  |       |        | *       |
|                      |                |                  |       |        | -       |
|                      | 1              |                  |       |        |         |
| Name:                | DP             |                  |       |        |         |
| Interface            |                |                  | _     |        |         |
| Туре:                | PROFIBUS       |                  |       |        |         |
| Address:             | 2              |                  |       |        |         |
| Networked:           | Yes            | Properties       | 2     |        |         |
| Comment:             |                |                  | ~~~   |        |         |
|                      |                |                  |       |        | ^       |
|                      |                |                  |       |        | -       |
|                      |                |                  |       |        |         |
| ОК                   |                |                  |       | Cancel | Help    |

Set the Profibus address for the PLC and click on **New** to set up a Subnet.

| Properties - PROFIBUS interface DP (R0/S2.1) |                             | 23  |
|----------------------------------------------|-----------------------------|-----|
| General Parameters<br>Address:               |                             |     |
| Subnet: not networked                        | New<br>Properties<br>Delete | 2   |
| ОК                                           | ncel H                      | elp |

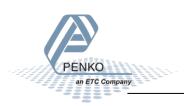

Give the subnet a name and go to the tap **Network Settings**.

| Properties - New subn             | et PROFIBUS                                      | ×        |
|-----------------------------------|--------------------------------------------------|----------|
| General Network Se                | ettings                                          |          |
| Name:<br>S7 subnet ID:            | SGM740<br>002E - 0006                            |          |
| Project path:<br>Storage location | SGM740                                           |          |
| of the project:                   | C:\Program Files\Siemens\Step7\s7proj\Sgm740     |          |
| Author:                           |                                                  | - 1      |
| Date created:<br>Last modified:   | 10/14/2014 10:01:01 AM<br>10/14/2014 10:01:01 AM |          |
| Comment:                          |                                                  | <u>^</u> |
|                                   |                                                  |          |
|                                   |                                                  | -        |
|                                   | ,                                                |          |
| ОК                                | Cancel                                           | Help     |

Set the Transmission Rate and Profile and click on OK.

| Properties - PROFIBUS        |                                                                                         |        | X              |
|------------------------------|-----------------------------------------------------------------------------------------|--------|----------------|
| General Network Settings     |                                                                                         |        |                |
| Highest PROFIBUS<br>Address: | 126 💌                                                                                   | Change | Options        |
| Transmission Rate:           | 45.45 (31.25) Kbps<br>93.75 Kbps<br>187.5 Kbps<br>500 Kbps<br><u>1.5 Mbps</u><br>3 Mbps | *<br>  |                |
| Profile:                     | DP<br>Standard<br>Universal (DP/FMS)<br>User-Defined                                    |        | Bus Parameters |
| ОК                           |                                                                                         |        | Cancel Help    |

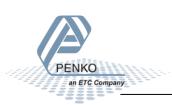

Click on **OK** to complete the Subnet setup.

| Properties - PROFIBUS interface DP (R0/S2.1) |            | ×   |
|----------------------------------------------|------------|-----|
| General Parameters                           |            |     |
| Address: 2                                   |            |     |
| Highest address: 126                         |            |     |
| Transmission rate: 1.5 Mbps                  |            |     |
| Subnet:                                      |            |     |
| not networked<br>SGM740 1.5 Mbps             | New        |     |
|                                              | Properties |     |
|                                              | Delete     |     |
|                                              |            |     |
|                                              |            |     |
|                                              |            |     |
|                                              |            |     |
| Са                                           | ancel H    | elp |

Go to the tab **Operating Mode** and make sure **DP master** is chosen. Click on **OK**.

| ieneral Addresse | S Operating Mode Configuration Clock                   |        |     |
|------------------|--------------------------------------------------------|--------|-----|
| C No DP          |                                                        |        |     |
| OP master        |                                                        |        |     |
| C DP slave       |                                                        |        |     |
| 🗖 Test, co       | ommissioning, routing                                  |        |     |
| Master:          | Station<br>Module                                      |        |     |
|                  | Rack (R) / slot (S)<br>Receptacle for interface module |        |     |
| Diagnostic a     | address:                                               |        |     |
| Address for      | "slot" 2:                                              |        |     |
| Address for      | "slot" 2:                                              |        |     |
| ок 📈             |                                                        | Cancel | Hel |

The SGM740: DP master system line will appear.

| 🖳 HW Config - SIMATIC 300 Station                |
|--------------------------------------------------|
| Station Edit Insert PLC View Options Window Help |
| ] D 😅 💱 🖳 🖏   🚳 💼   🏜 🏜   📳 📼   🎇 💦              |
| SIMATIC 300 Station (Configuration) SGM740       |
| (0) UR                                           |
| 1<br>2 CPU315-2 DP                               |
| X2     DP       3     SGM740: DP master system   |
| 4<br>5                                           |
| 6                                                |

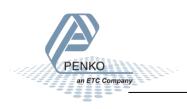

# Install the GSD file

Click on **Options** and **Install GSD File...**.

| 🖳 HW Config - SIMATIC 300(1)   |                                        |  |  |  |
|--------------------------------|----------------------------------------|--|--|--|
| Station Edit Insert PLC View   | Options Window Help                    |  |  |  |
| D 🚅 🔓 📱 🗣   🖨 🖡                | Customize Ctrl+Alt+E                   |  |  |  |
| SIMATIC 300(1) (Configuration) | Specify Module<br>Configure Network    |  |  |  |
| 🚍 (0) UR                       | Symbol Table Ctrl+Alt+T                |  |  |  |
| 1                              | Report System Error                    |  |  |  |
| 2 CPU 315-2 DP<br>X2 DP<br>3   | Edit Catalog Profile<br>Update Catalog |  |  |  |
| 4<br>5<br>6                    | Install HW Updates                     |  |  |  |
|                                | Install GSD File                       |  |  |  |
|                                | ليخ<br>Find in Service & Support       |  |  |  |
| Create GSD file for I-Device   |                                        |  |  |  |

Click on **Browse** to set the location folder where the GSD file is stored.

| Install GSD Files                       |          |                      |            |    | ×      |
|-----------------------------------------|----------|----------------------|------------|----|--------|
| Install GSD Files:                      |          | from the director    |            | ]  |        |
| C:\Users\mrossum\De                     | esktop   |                      |            |    | Browse |
| File File File File File File File File |          | Languages<br>Default |            |    |        |
| Install                                 | Show Log | Select Al            | Deselect / | Δ. |        |
| Close                                   |          |                      |            |    | Help   |

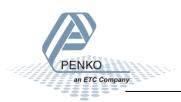

Select the GSD file and click on Install.

| Install GSD Files                                                                               | ×      |
|-------------------------------------------------------------------------------------------------|--------|
| Install GSD Files: from the directory                                                           |        |
| C:\Users\mrossum\Desktop                                                                        | Browse |
| File         Release         Version         Languages           PSGM0E28.GSD           Default |        |
|                                                                                                 |        |
|                                                                                                 |        |
|                                                                                                 |        |
|                                                                                                 |        |
| SGM 740 (000000)                                                                                |        |
| Install Now Log Select All Deselect All                                                         |        |
|                                                                                                 |        |
| Close                                                                                           | Help   |

The following pop-up will appear, click on **Yes**.

| Confirm installation of GSD files                              | x                                   |
|----------------------------------------------------------------|-------------------------------------|
| CAUTION: Installation OF GSD files can<br>continue the action? | not be undone. Do you still want to |
|                                                                |                                     |
|                                                                |                                     |
| Yes J                                                          | No                                  |

When the installation is completed the following pop-up will appear. Click on **OK**.

| ſ | Install GSD File (13:4986)               | J |
|---|------------------------------------------|---|
|   | Installation was completed successfully. |   |
|   | ОК                                       |   |

Click on **Close** to close the Install GSD Files window.

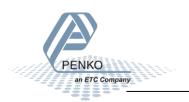

# Add the 1020 to the Profibus network

The 1020 can now be found under **Profibus DP**  $\rightarrow$  **Additional Field Devices**  $\rightarrow$  **Drivers**. Drag the 1020 to the DP master system.

| 🙀 HW Config - SIMATIC 300 Station                                                                                                    |  |          | - • •                                                                                                    |  |
|----------------------------------------------------------------------------------------------------|--|----------|----------------------------------------------------------------------------------------------------|--|
| ang me comp anewrite soo sature (in the second second |  |          |                                                                                                    |  |
|                                                                                                    |  |          |                                                                                                    |  |
|                                                                                                    |  |          |                                                                                                    |  |
| SIMATIC 300 Station (Configuration) SGM740                                                                                                    |  |          | - <b>D</b> X                                                                                                    |  |
|                                                                                                    |  | Eindt    | nt ni                                                                                                    |  |
| == () UR                                                                                                    |  | Profile: | Standard                                                                                                    |  |
| SGM740.DP mater system (1)                                                                                                    |  | l ă-     | ROFIBUS DP ▲<br>▲ dditional Field Devices<br>→ Drives<br>→ 1020 INDICATOR<br>→ FLEX Controler<br>→ FLEX Controler<br>→ FLEX Midicator                                                                                                    |  |
|                                                                                                    |  |          |                                                                                                    |  |
| * *                                                                                                    |  | 6        | Comparison of the second second |  |

Set the Profibus address of the 1020 (the same address as used in Pi Mach II) and click on **OK**. See <u>Setup</u> the 1020.

| Properties - PROFIBUS interface SGM 740 |            | ×    |
|-----------------------------------------|------------|------|
| General Parameters<br>Address:          |            |      |
| Transmission rate: 1.5 Mbps             |            |      |
| Subnet:                                 |            |      |
| not networked<br>SGM740 1.5 Mbps        | New        |      |
|                                         | Properties |      |
|                                         | Delete     |      |
|                                         |            |      |
|                                         |            |      |
|                                         |            |      |
| ОК                                      | ncel H     | lelp |

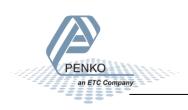

The 1020 is now connected to the SGM740: DP master system (1).

Note: when the 1020 is selected, the Input and Output address of the 1020 is shown. These addresses are important to remember and are needed later to read the data from the SGM704 or SGM840 or set data to the 1020.

| 🖳 HW Config - S                           | IMATIC 300      | Station              |             |            |                                          |         |       |
|-------------------------------------------|-----------------|----------------------|-------------|------------|------------------------------------------|---------|-------|
| Station Edit I                            | nsert PLC       | View Options V       | Vindow Help | )          |                                          |         |       |
| 🗋 🗅 🚅 🔓                                   | <b>F</b> 11   🚑 | te 🖪 🛛 🏜 🛍 🕯         | 🚯 🗖 🔡       | <b>\</b> ? |                                          |         |       |
| INATIC 300                                | ) Station (Co   | nfiguration) SGM7    | 40          |            |                                          |         | - • • |
| (0) UR<br>1<br>2<br>2<br>3<br>4<br>5<br>6 | CPU 31          | 5-2 DP               |             | SGM740     | D: DP master sy<br>(3) SGN<br>SGM<br>740 |         | E     |
| •                                         |                 |                      |             |            |                                          |         |       |
| (3)                                       | SGM 740         |                      |             |            |                                          |         |       |
| Slot 🚺 D                                  | PID             | Order Number / Desig | nation      | I Address  | Q Address                                | Comment | 1     |
| 1 114                                     |                 | SGN740               |             |            | 256277                                   |         |       |
| 2 164                                     | /               | SGN740               |             | 256287     |                                          |         |       |
|                                           |                 |                      |             |            |                                          |         |       |

| 1020           | Start address | End address |
|----------------|---------------|-------------|
| Input address  | 256           | 287         |
| Output address | 256           | 277         |

Click on **Save** to save the configuration.

| Í | 🖳 нw с | Config - S | SIMATI      | IC 300 S | Station |     |        |           |
|---|--------|------------|-------------|----------|---------|-----|--------|-----------|
|   |        |            |             |          |         |     | Window |           |
|   | ] 🗅 🚔  | <b>.</b>   | <b>F</b> 11 | 6        | Þ C     | 📩 🖄 | 1      | <b>\?</b> |

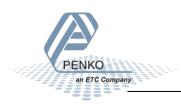

Click on Download to Module to load the settings into the PLC.

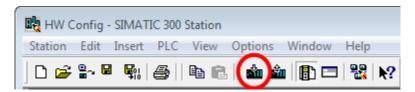

Select the PLC and click on **OK**.

| Select Target Module |        |       | x        |
|----------------------|--------|-------|----------|
| Target modules:      |        |       |          |
| Module               |        | Racks | Slot     |
| CPU315-2 DP          |        | 0     | 2        |
|                      |        |       |          |
|                      |        |       |          |
|                      |        |       |          |
|                      |        |       |          |
|                      |        |       |          |
| Select All           |        |       |          |
|                      |        |       |          |
|                      |        |       |          |
| OK .                 | Cancel | Н     | lelp     |
|                      |        |       | <u> </u> |

Select the node address and click on **OK**.

| Rack:           |                     |                 |              |                   |
|-----------------|---------------------|-----------------|--------------|-------------------|
| Slot:           | 2 -                 |                 |              |                   |
| Target Station: | 💿 Local             |                 |              |                   |
|                 | C Can be i          | reached by mean | s of gateway |                   |
|                 | on to target statio |                 |              |                   |
| MPI address     |                     |                 |              | Plant designation |
| 2               | CPU 315-2           | SIMATIC 30      | CPU 315-2    |                   |
|                 |                     |                 |              |                   |
|                 |                     |                 |              |                   |
|                 |                     | View            |              |                   |
| OK S            |                     | View            | Ca           | ancel Help        |

The downloading will start.

| Download                                                     |   | ×      |
|--------------------------------------------------------------|---|--------|
| Station:<br>SIMATIC 300(1)<br>Module:<br>[0/2/0] CPU 315-2 D | 2 |        |
|                                                              |   |        |
|                                                              |   | Cancel |

A pop-up will appear, click on **OK**.

| St | op Target Modules                                         |               | x    |
|----|-----------------------------------------------------------|---------------|------|
|    | The following modules will be stopped for loadir<br>data. | ng of the sys | tem  |
|    | Module                                                    | Racks         | Slot |
|    | CPU 315-2 DP                                              | 0             | 2    |
|    | OK Cancel                                                 | F             | felp |

The downloading will resume. When the downloading is completed, a pop-up will appear to restart the module. Click **Yes**.

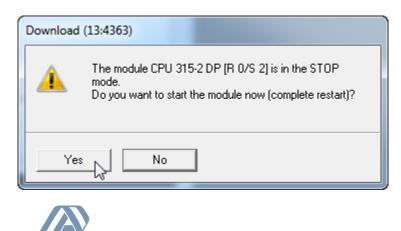

an ETC Company

Close the HW Config program.

The Profibus configuration is shown in **NetPro**. Click on **Save** and close **NetPro**.

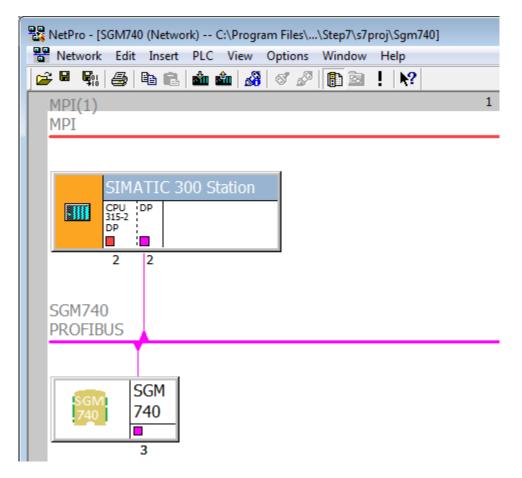

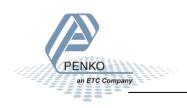

# SIMATIC Manager (2)

Go back to SIMATIC Manager and click on **Blocks**.

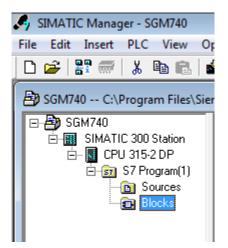

Double click on block **OB1**.

| 🎝 SIMATIC Manager - SGM740 |                  |            |               |         |           |  |  |  |
|----------------------------|------------------|------------|---------------|---------|-----------|--|--|--|
| File Edit Insert PLC View  | Options Window   | v Help     |               |         |           |  |  |  |
| D 🛩   🖁 🐖   X 🖻 💼          | 🔬   🧟 🖕 🕯        | 1 <u>0</u> | < No Filter > | - 🏹 🔡   | ) 🖷 🗖 🕅 😽 |  |  |  |
| SGM740 C:\Program Files\S  | iemens\Step7\s7p | roj\Sgm740 |               |         |           |  |  |  |
| 🕞 🚑 SGM740                 | OB1              | 🕞 OB10     | 🕞 OB11        | 🕞 OB12  | 🕞 OB13    |  |  |  |
| 📄 💼 🔝 SIMATIC 300 Station  | DB13             | 🖽 OB15     | 🕞 OB16        | 🖽 OB17  | 🖽 OB20    |  |  |  |
| 🚊 – 🚺 CPU 315-2 DP         | 🗗 OB21           | 🖽 OB22     | 🖽 OB23        | 🚛 OB30  | 🖽 OB31    |  |  |  |
| ⊡ 🐨 🛐 S7 Program(1)        | 🗗 OB32           | 🖽 OB33     | 🕞 OB34        | 🚛 OB35  | 🖽 OB36    |  |  |  |
| B Sources                  | 🗗 OB37           | 🕞 OB38     | 🕞 OB40        | 🖽 OB41  | 🖽 OB42    |  |  |  |
| Blocks                     | 🕞 OB43           | 🖽 OB44     | 🖽 OB45        | 🖽 OB46  | 🖽 OB47    |  |  |  |
|                            | 🗗 OB60           | 🖽 OB80     | 🖽 OB81        | 🖽 OB82  | 🖽 OB83    |  |  |  |
|                            | 🗗 OB84           | 🖽 OB85     | 🖽 OB86        | 🖽 OB87  | 🖽 OB90    |  |  |  |
|                            | 🕞 OB100          | 🖽 OB101    | 🖽 OB102       | 😑 OB121 | 🔁 OB122   |  |  |  |

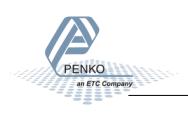

🗱 LAD/STL/FBD - [OB1 -- "Cycle Execution" -- SGM740\SIMATIC 300 Station\CPU 315-2 DP\...\OB1] File Edit Insert PLC Debug View Options Window Help □ 🖆 🔐 🔲 🎒 👗 🛍 🛍 🗠 ♀ (대 🎪 🔽 🗣 🔐 !< >! 🔲 🛄 📖 🗰 + ++ +() @ ∟ 그 ⊢ №? - **x** Contents Of: 'Environment\Interface' 🖃 🕀 Interface Name New network = TEMP 🕀 💼 FB blocks ы 🗄 💼 FC blocks E SFB blocks 🕀 💼 SFC blocks --- 📶 Multiple instances 🕀 👭 Libraries OB1 : "Main Program Sweep (Cycle)" Comment: Network 1: Title: Comment:

The program LAD/STL/FBD-Programming S7 Blocks will open.

Click on the white surface below Comment to write a program.

| OB1   | : "Main Program Swe | eep (Cycle)" |  |
|-------|---------------------|--------------|--|
| Comm  | ent:                |              |  |
| Netwo | ork 1: Title:       |              |  |
| Comm  | ent:                |              |  |
| Ι     |                     |              |  |

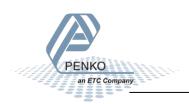

# **GSD** file explanation

To make sense of the data, open the GSD file in **Notepad**. The start addresses of the 1020 in- and outputs are needed to read or write the correct data from the 1020.

#### Inputs

Note: the Start addresses are explained on page 19.

Note: In the examples below the start address of the 1020 inputs is PI 256.

Siemens PLC's input addresses have a length of 1 byte, for example the weight register (double word) has a length of 4 bytes, so if the start address is PI 256, so the next data which is the status (word) will start at PI 260 (4 bytes further). The table below will show the addresses of all the inputs of the 1020.

1 word equals 2 bytes.

1 Double word equals 4 bytes.

| Address | Description                              |
|---------|------------------------------------------|
| PID 256 | Double word, Weight register             |
| PIW 260 | Word, Status                             |
| PIB 262 | Byte, Command                            |
| PIB 263 | Byte, Weight select register             |
| PIW 264 | Word, Inputs                             |
| PIW 266 | Word, Outputs                            |
| PID 268 | Double word, Preset tare                 |
| PID 272 | Double word, Indicator gross x10         |
| PID 276 | Double word, Indicator net x10           |
| PID 280 | Double word, Indicator tare x10          |
| PID 284 | Double word, Indicator multirange weight |

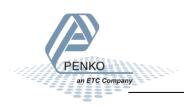

#### **Read weight register**

The first 2 words of the inputs are the weight register, the weight register will show at address PID 256

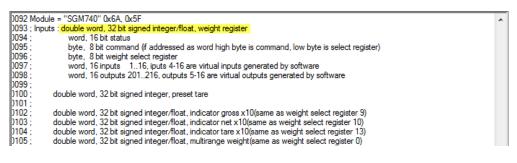

To read out the weight register, write the following lines:

L PID 256 T "Read Weight register" MD100

The first line will load the weight output (double word) from the 1020. The second line will copy the weight value (double word) in MD 100.

Click on **Download** to load the program into the PLC.

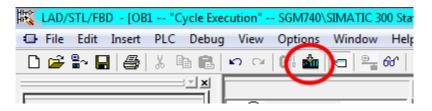

To view the live data, click on PLC and Monitor/Modify Variables.

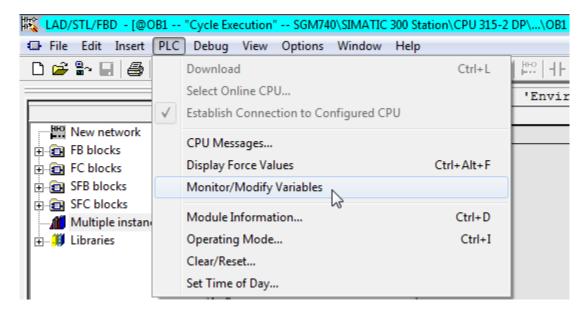

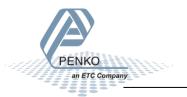

Enter the address **MD 100** and click on **Monitor Variable**. The live weight data is now shown.

| 1        | 📸 Var-VAT_                                              |         |                                     |                 |                                  |              |  |  |
|----------|---------------------------------------------------------|---------|-------------------------------------|-----------------|----------------------------------|--------------|--|--|
| Tab      | Table Edit Insert PLC Variable View Options Window Help |         |                                     |                 |                                  |              |  |  |
| -124     |                                                         |         |                                     |                 |                                  |              |  |  |
| <b>1</b> | 4                                                       |         | ab # 64 42                          |                 | $\mathbf{\overline{\mathbf{V}}}$ |              |  |  |
| 1        | <mark>.v</mark>                                         | AT @SGM | 740\SIMATIC 300 Station\CPU 315-2 E | )P\S7 Program(1 | I) ONLINE                        |              |  |  |
|          |                                                         | Address | Symbol                              | Display format  | Status value                     | Modify value |  |  |
| 1        |                                                         | MD 100  | "Read Weight register"              | DEC             | L#5000                           |              |  |  |
| 2        |                                                         |         |                                     |                 |                                  |              |  |  |

Note: It's possible to choose any of the weight registers listed below, the chosen weight register will show at address PID 256 (weight register).

| )154 ; general:                                                |   |
|----------------------------------------------------------------|---|
| 0155 ; weight selection register definition                    |   |
| 0156 ; 0x00 = display weight includes multi range/interval ste | D |
| )157 ; 0x01 = fast gross                                       |   |
| )158 : 0x02 = fast net                                         |   |
| )159 ; 0x03 = display gross                                    |   |
| 160 : 0x04 = display globs                                     |   |
| )161 : 0x05 = tare                                             |   |
| )162 ; 0x06 = peak                                             |   |
| )163; 0x07 = Valley                                            |   |
|                                                                |   |
| 0164 ; 0x08 = display weight x10                               |   |
| )165 ; 0x09 = fast gross x10                                   |   |
| )166 ; 0x0A = fast net x10                                     |   |
| )167 ; 0x0B = display gross x10                                |   |
| 0168 ; 0x0C = display net x10                                  |   |
| 0169 ; 0x0D = tare x10                                         |   |
| )170 ; 0x0E = peak x10                                         |   |
| )171 ; 0x0F = Valley x10                                       |   |
| 172; 0x10 = ADC Sample                                         |   |
| 173 : 0x11 - 0x75 = indicator register 1-100                   |   |
|                                                                |   |
| )174 ; 0x76 - 0xFF = reserved                                  |   |

To read the selected weight register, please go to Read weight select register.

To select a weight register, please see <u>Select a weight register</u>.

In the example below "Display net" is chosen.

To choose "Display net", set 04 in MB 133 (weight select register). In MB 107 the chosen weight select register is shown. The Chosen value is shown in MD 100.

| Var - [VAT @SGM740\SIMATIC 300 Station\CPU 315-2 DP\S7 Program(1) ONLINE] |                |             |                |                              |              |          |         |  |  |
|---------------------------------------------------------------------------|----------------|-------------|----------------|------------------------------|--------------|----------|---------|--|--|
| Table Edit Insert PLC Variable View Options Window Help                   |                |             |                |                              |              |          |         |  |  |
|                                                                           |                |             |                |                              |              |          |         |  |  |
|                                                                           |                | <b>^</b> [1 | .0             | ₽ <u>₽₽</u> <b>#</b> . 64 ₩. |              |          |         |  |  |
|                                                                           | Address Symbol |             | Display format | Status value                 | Modify value | <u> </u> |         |  |  |
| 1                                                                         |                | MD          | 100            | "Read Weight register"       | DEC          | L#2500   |         |  |  |
| 2                                                                         |                | MB          | 107            | "Read Weight select reg"     | HEX          | B#16#04  |         |  |  |
| 3                                                                         |                | MB          |                | "Set weight select reg"      | HEX          | B#16#04  | B#16#04 |  |  |
| 4                                                                         |                |             |                |                              |              |          |         |  |  |

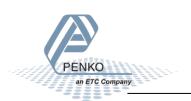

#### **Read status**

The status will show at address PIW 260, the following statuses can be read from the 1020.

| )092 Module = "SGM740" 0x6A, 0x5F         |                                                                                                    |
|-------------------------------------------|----------------------------------------------------------------------------------------------------|
| )093 ; Inputs : double word, 32 bit signe | ed integer/float, weight register                                                                                                    |
| )094 ; word, 16 bit status                |                                                                                                    |
| )095; byte, 8 bit command (               | f addressed as word high byte is command, low byte is select register)                                                                                                    |
| )096 ; byte, 8 bit weight sele            | ct register                                                                                                    |
|                                           | 6, iputs 4-16 are virtual inputs generated by software                                                                                                    |
|                                           | 216. outputs 5-16 are virtual outputs generated by software                                                                                                    |
| 0099 :                                    |                                                                                                    |
| )100 : double word, 32 bit signed         | integer presettare                                                                                                    |
| 0101 :                                    | integer, protortare                                                                                                    |
|                                           | integer/float, indicator gross x10(same as weight select register 9)                                                                                                    |
|                                           | integer/float, indicator gross x ro(same as weight select register 3)                                                                                                    |
|                                           | integer/float, indicator tare x10(same as weight select register 10)                                                                                                    |
|                                           | integer/float, multirange weight(same as weight select register 15)                                                                                                    |
| )106 :                                    | integer/noat, muturange weight(same as weight select register o)                                                                                                    |
|                                           |                                                                                                    |
|                                           | d (if addressed as word high byte is command, low byte is select register)                                                                                                    |
| )108 ; byte, 8 bit weight sele            | ct register                                                                                                    |
| )109 ;                                    | the second second states and states and states |
|                                           | integer, preset tare. Setup this register and at rising edge of command bit 5 preset tare is activated.                                                                                                    |
| 01111;                                    |                                                                                                    |
| )112 ; double word, 32 bit signed         |                                                                                                    |
| )113; double word, 32 bit signed          |                                                                                                    |
| )114 ; double word, 32 bit signed         |                                                                                                    |
| )115; double word, 32 bit signed          | integer, level 4                                                                                                    |
| )116 ;                                    |                                                                                                    |
| )117 ; status bit definition              |                                                                                                    |
| )118 ; 1 = hardware overload detected     |                                                                                                    |
| )119 ; 2 = overload detected              |                                                                                                    |
| )120 ; 3 = stable signal                  |                                                                                                    |
| )121 ; 4 = in stable range                |                                                                                                    |
| )122 ; 5 = zero corrected                 |                                                                                                    |
| )123 ; 6 = center of zero                 |                                                                                                    |
| )124 ; 7 = in zero range                  |                                                                                                    |
| )125 ; 8 = zero tracking possible         |                                                                                                    |
| 0126 ; 9 = tare active                    |                                                                                                    |
| )127 ; 10 = preset tare active            |                                                                                                    |
| )128 ; 11 = new sample available          |                                                                                                    |
| )129 ; 12 = calibration invalid           |                                                                                                    |
| )130 ; 13 = calibration enabled           |                                                                                                    |
| )131 ; 14 = user certified operation      |                                                                                                    |
| )132 : 15 = reserved                      |                                                                                                    |
| )133 : 16 = reserved                      |                                                                                                    |
| )134 :                                    |                                                                                                    |
| Prove .                                   | 1                                                                                                    |

To read out the status, write the following lines:

| L | PIW 260            | //Load Status  |       |
|---|--------------------|----------------|-------|
| т | "Read Status bits" | //Store Status | MW104 |

The first line will load the status (word) from the 1020. The second line will copy the status (word) in MW 104.

I

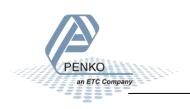

In the example below the "Stable Signal", In Stable Range", Zero corrected, Zero Tracking Possible" and "User Certified operation" are on.

| s         | 🕍 Var - [VAT @SGM740\SIMATIC 300 Station\CPU 315-2 DP\S7 Program(1) ONLINE] |           |                               |                |                       |              |       |  |  |  |
|-----------|-----------------------------------------------------------------------------|-----------|-------------------------------|----------------|-----------------------|--------------|-------|--|--|--|
|           | Ta                                                                          | able Edit | Insert PLC Variable View Opti | ons Window     | Help                  |              | _ 8 × |  |  |  |
| ÷         |                                                                             |           |                               |                |                       |              |       |  |  |  |
| 1.<br>r:: |                                                                             |           |                               |                |                       |              |       |  |  |  |
|           | 1                                                                           | Address   | Symbol                        | Display format | Status value          | Modify value | *     |  |  |  |
| 3         |                                                                             | MW 104    | "Read Status bits"            | BIN            | 2#0010_0000_1001_1100 |              |       |  |  |  |
| 4         |                                                                             | M 105.0   | "Hardware overload"           | BOOL           | <b>f</b> alse         |              |       |  |  |  |
| 5         |                                                                             | M 105.1   | "Overload detected"           | BOOL           | 📕 false               |              |       |  |  |  |
| 6         |                                                                             | M 105.2   | "Stable signal"               | BOOL           | 🚹 true                |              |       |  |  |  |
| 7         |                                                                             | M 105.3   | "In stable range"             | BOOL           | 🚺 true                |              |       |  |  |  |
| 8         |                                                                             | M 105.4   | "Zero corrected"              | BOOL           | 🚺 true                |              |       |  |  |  |
| 9         |                                                                             | M 105.5   | "Center of zero"              | BOOL           | 📕 false               |              |       |  |  |  |
| 10        |                                                                             | M 105.6   | "In zero range"               | BOOL           | false                 |              |       |  |  |  |
| 11        |                                                                             | M 105.7   | "Zero tracking possible"      | BOOL           | 🚹 true                |              |       |  |  |  |
| 12        |                                                                             | M 104.0   | "Tare active"                 | BOOL           | 📕 false               |              |       |  |  |  |
| 13        |                                                                             | M 104.1   | "Preset tare active"          | BOOL           | false                 |              |       |  |  |  |
| 14        |                                                                             | M 104.2   | "New sample available"        | BOOL           | <b>f</b> alse         |              |       |  |  |  |
| 15        |                                                                             | M 104.3   | "Calibration invalid"         | BOOL           | <b>f</b> alse         |              |       |  |  |  |
| 16        |                                                                             | M 104.4   | "Calibration enabled"         | BOOL           | <b>f</b> alse         |              |       |  |  |  |
| 17        |                                                                             | M 104.5   | "User certified operation"    | BOOL           | 🚺 true                |              |       |  |  |  |
| 18        |                                                                             | M 104.6   | "Reserved"                    | BOOL           | <b>f</b> alse         |              |       |  |  |  |
| 19        |                                                                             | M 104.7   | "Reserverd"                   | BOOL           | false                 |              | E     |  |  |  |

### Note: The low byte and high byte are switched.

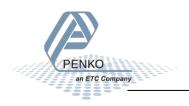

#### **Read commands**

The commands will show at address PIB 262(high byte).

| ed. |
|-----|
|     |
|     |
|     |
|     |
|     |
|     |

The following commands can be read from the 1020.

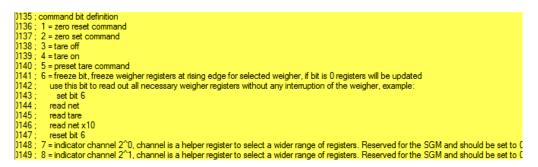

To read out the commands, write the following lines:

| L | PIB 262             | <pre>//Load Command bits and weight select register</pre>  |       |
|---|---------------------|------------------------------------------------------------|-------|
| т | "Read Command bits" | <pre>//Store Command bits and weight select register</pre> | MB106 |

The first line will load the commands (high byte) from the 1020. The second line will copy the commands (byte) in MB 106.

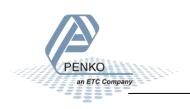

In the example below the "Tare on" command is on.

| 5   | 🕍 Var - [VAT @SGM740\SIMATIC 300 Station\CPU 315-2 DP\S7 Program(1) ONLINE] |         |                            |                |              |              |  |  |  |  |
|-----|-----------------------------------------------------------------------------|---------|----------------------------|----------------|--------------|--------------|--|--|--|--|
| 5   | 👪 Table Edit Insert PLC Variable View Options Window Help                   |         |                            |                |              |              |  |  |  |  |
| -14 |                                                                             |         |                            |                |              |              |  |  |  |  |
|     |                                                                             |         |                            |                |              |              |  |  |  |  |
|     | 1                                                                           | Address | Symbol                     | Display format | Status value | Modify value |  |  |  |  |
| 21  |                                                                             | MB 106  | "Read Command bits"        | BIN            | 2#0000_1000  |              |  |  |  |  |
| 22  |                                                                             | M 106.0 | "Read Zero reset command"  | BOOL           | 📕 false      |              |  |  |  |  |
| 23  |                                                                             | M 106.1 | "Read Zero set command"    | BOOL           | 📕 false      |              |  |  |  |  |
| 24  |                                                                             | M 106.2 | "Read Tare off"            | BOOL           | 📕 false      |              |  |  |  |  |
| 25  |                                                                             | M 106.3 | "Read Tare on"             | BOOL           | 🚹 true       |              |  |  |  |  |
| 26  |                                                                             | M 106.4 | "Read Preset tare command" | BOOL           | false        |              |  |  |  |  |
| 27  |                                                                             | M 106.5 | "Read Freeze bit"          | BOOL           | false        |              |  |  |  |  |
| 28  |                                                                             | M 106.6 | "Read Ind channel 2, 0"    | BOOL           | false        |              |  |  |  |  |
| 29  |                                                                             | M 106.7 | "Read Ind channel 2, 1"    | BOOL           | 📕 false      |              |  |  |  |  |

To set the commands, please see <u>Set commands</u> for instructions.

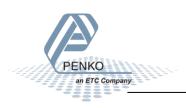

#### Read weight select register

The weight select register will show at address PIB 263 (low byte).

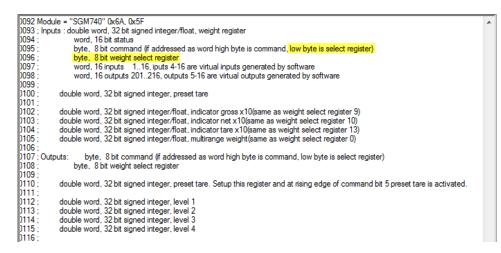

The following weight select registers can be read from the 1020.

| 1)154 : | general:                                                 |
|---------|----------------------------------------------------------|
| )155 ;  | weight selection register definition                     |
| )156 ;  | 0x00 = display weight includes multi range/interval step |
| )157 ;  | 0x01 = fast gross                                        |
|         | 0x02 = fast net                                          |
| )159 ;  | 0x03 = display gross                                     |
|         | 0x04 = display net                                       |
|         | 0x05 = tare                                              |
|         | 0x06 = peak                                              |
|         | 0x07 = Valley                                            |
|         | 0x08 = display weight x10                                |
|         | 0x09 = fast gross x10                                    |
|         | 0x0A = fast net x10                                      |
|         | 0x0B = display gross x10                                 |
|         | 0x0C = display net x10                                   |
|         | 0x0D = tare x10                                          |
|         | 0x0E = peak x10                                          |
|         | 0x0F = Valley x10                                        |
|         | 0x10 = ADC Sample                                        |
|         | 0x11 - 0x75 = indicator register 1-100                   |
| )174 ;  | 0x76 - 0xFF = reserved                                   |

To read out the weight select register, write the following lines:

L PIB 263 //Load Weight select register T "Read Weight select reg" //Store Weight select register MB107

The first line will load the weight select register (Low byte) from the 1020. The second line will copy the weight select register (byte) in MB 107.

In the example below weight register "Display Net" is chosen.

| 🕍 Var - [VAT @SGM740\SIMATIC 300 Station\CPU 315-2 DP\S7 Program(1) ONLINE] |    |    |          |                                 |                |              |              |       |
|-----------------------------------------------------------------------------|----|----|----------|---------------------------------|----------------|--------------|--------------|-------|
| E                                                                           | 'n | Ta | ble Edit | Insert PLC Variable View Option | ons Window     | Help         | ]            | _ 8 × |
|                                                                             |    |    |          |                                 |                |              |              |       |
| [                                                                           |    |    |          |                                 |                |              |              |       |
| IC                                                                          | ł  | 1  | Address  | Symbol                          | Display format | Status value | Modify value | *     |
| 1                                                                           | 1  |    | MB 107   | "Read Weight select reg"        | HEX            | B#16#04      |              |       |

To set the weight select register, please see <u>Set weight select register</u> for instructions.

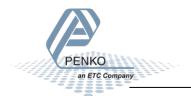

#### **Read inputs**

The 3 inputs of the 1020 will show at address PIW 264.

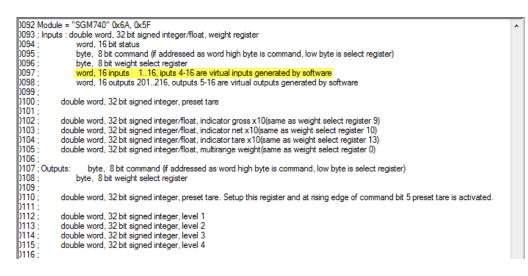

To read out the inputs, write the following lines:

| г | PIW 264       | //Load inputs  |       |
|---|---------------|----------------|-------|
| т | "Read Inputs" | //Store inputs | MW108 |

The first line will load the inputs (word) from the 1020. The second line will copy the inputs (word) in MW 108.

L

In the Example below input 1 is on.

|                                                         | Var - [VAT @SGM740\SIMATIC 300 Station\CPU 315-2 DP\S7 Program(1) ONLINE] |              |       |               |      |  |        |           |              |                  | ×            |  |   |
|---------------------------------------------------------|---------------------------------------------------------------------------|--------------|-------|---------------|------|--|--------|-----------|--------------|------------------|--------------|--|---|
| Table Edit Insert PLC Variable View Options Window Help |                                                                           |              |       |               |      |  |        |           |              | _ 8              | ×            |  |   |
| -6                                                      |                                                                           |              |       |               |      |  |        |           |              |                  |              |  |   |
|                                                         |                                                                           | <b>^</b> [1] |       | <b>ab #</b> 6 | £ 12 |  |        |           |              |                  |              |  |   |
|                                                         | 1                                                                         | Addr         | ess   | Symbol        |      |  | Displa | ay format | Status valu  | e                | Modify value |  | ^ |
| 33                                                      | 3                                                                         | MW           | 108   | "Read Input   | s"   |  | BIN    |           |              | 0_0000_0000_1001 |              |  |   |
| 34                                                      | ŧ                                                                         | М            | 109.0 | "Input 1"     |      |  | BOOI   | L         | true         |                  |              |  |   |
| 35                                                      | 5                                                                         | М            | 109.1 | "Input 2"     |      |  | BOOI   | -         | false        |                  |              |  |   |
| 36                                                      | 5                                                                         | м            | 109.2 | "Input 3"     |      |  | BOOI   |           | <b>false</b> |                  |              |  |   |

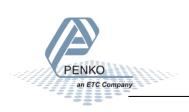

#### **Read outputs**

The 4 outputs of the 1020 will show at address PIW 266.

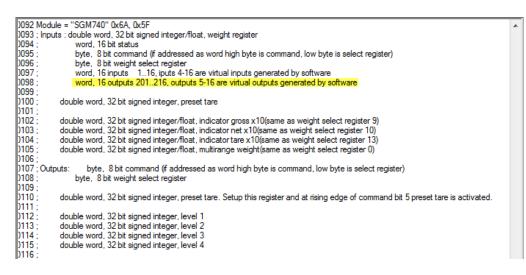

To read out the outputs, write the following lines:

| г | PIW 266        | //Load outputs  |       |
|---|----------------|-----------------|-------|
| т | "Read Outputs" | //Store outputs | MW110 |

The first line will load the outputs (word) from the 1020. The second line will copy the outputs (word) in MW 110.

In the example below output 1 is on.

| Var - [VAT @SGM740\SIMATIC 300 Station\CPU 315-2 DP\S7 Program(1) ONLINE] |   |         |                |                |                       |              |  |  |  |  |  |  |
|---------------------------------------------------------------------------|---|---------|----------------|----------------|-----------------------|--------------|--|--|--|--|--|--|
| Table Edit Insert PLC Variable View Options Window Help                   |   |         |                |                |                       |              |  |  |  |  |  |  |
|                                                                           |   |         |                |                |                       |              |  |  |  |  |  |  |
|                                                                           |   |         |                |                |                       |              |  |  |  |  |  |  |
| Г                                                                         | 1 | Address | Symbol         | Display format | Status value          | Modify value |  |  |  |  |  |  |
| 38                                                                        | 8 | MW 110  | "Read Outputs" | BIN            | 2#0000_0011_0000_0001 |              |  |  |  |  |  |  |
| 39                                                                        | • | M 111.0 | "Output 1"     | BOOL           | 📘 true                |              |  |  |  |  |  |  |
| 40                                                                        |   | M 111.1 | "Output 2"     | BOOL           | 📕 false               |              |  |  |  |  |  |  |
| 41                                                                        | L | M 111.2 | "Output 3"     | BOOL           | false                 |              |  |  |  |  |  |  |
| 42                                                                        | 2 |         | "Output 4"     | BOOL           | false                 |              |  |  |  |  |  |  |

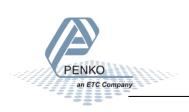

#### **Read preset Tare**

The Preset Tare value will show at address PID 268.

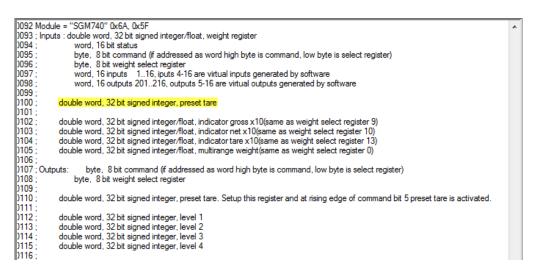

To read out the preset tare, write the following lines:

| L | PID 268                  | //Load preset tare value        |
|---|--------------------------|---------------------------------|
| т | "Read Preset tare value" | //Store preset tare value MD112 |

The first line will load the preset tare (double word) from the 1020. The second line will copy the preset tare (double word) in MD 112.

In the example below the Preset Tare value is 100.

|    | Var - [VAT @SGM740\SIMATIC 300 Station\CPU 315-2 DP\S7 Program(1) ONLINE] |        |        |        |            |      |        |                |              |  |              | _ 🗆 🗙 |
|----|---------------------------------------------------------------------------|--------|--------|--------|------------|------|--------|----------------|--------------|--|--------------|-------|
|    | Tab                                                                       | e Edit | Insert | PLC    | Variable   | View | Optior | s Window       | Help         |  |              | _ 8 × |
|    |                                                                           |        |        |        |            |      |        |                |              |  |              |       |
|    |                                                                           |        |        |        |            |      |        |                |              |  |              |       |
|    | A                                                                         | ddress | Symbo  | ol     |            |      |        | Display format | Status value |  | Modify value | ×     |
| 44 | N                                                                         | D 112  | "Read  | d Pres | et tare va | lue" |        | DEC            | L#100        |  |              |       |

To set the preset tare, please see <u>Set preset tare</u> for instructions.

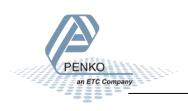

#### Read indicator gross x 10

The indicator gross x 10 value will show at address PID 272.

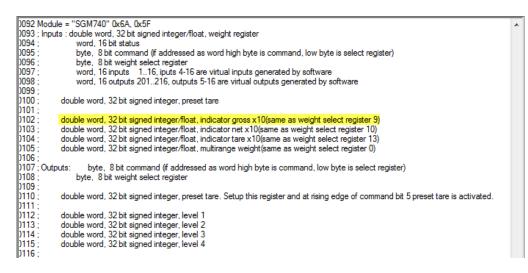

To read out the indicator gross x10, write the following lines:

L PID 272 //Load indicator value gross x10 T "Read Ind value gross x10" //Store indicator value gross x10 MD116

The first line will load the indicator gross x10 (double word) from the 1020. The second line will copy the indicator gross x10 (double word) in MD 116.

In the example below the gross x 10 value is 50004.

|    | 🌃 Var - [VAT @SGM740\SIMATIC 300 Station\CPU 315-2 DP\S7 Program(1) ONLINE] |        |     |        |         |            |        |        |         |        | _ 🗆 🗙  |       |  |              |          |
|----|-----------------------------------------------------------------------------|--------|-----|--------|---------|------------|--------|--------|---------|--------|--------|-------|--|--------------|----------|
| s. | Ta                                                                          | able E | dit | Insert | PLC     | Variable   | View   | Option | ns Wi   | indow  | Help   |       |  |              | _ 8 ×    |
|    |                                                                             |        |     |        |         |            |        |        |         |        |        |       |  |              |          |
| F  |                                                                             |        |     |        |         |            |        |        |         |        |        |       |  |              |          |
|    | Address Symbol                                                              |        |     |        |         |            |        |        | Display | format | Status | value |  | Modify value | <b>^</b> |
| 46 | 5                                                                           | MD     | 116 | "Read  | l Ind v | alue gros/ | s x10" |        | DEC     |        | L#5    | 50004 |  |              |          |

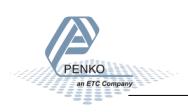

#### Read indicator net x 10

The indicator net x 10 value will show at address PID 276.

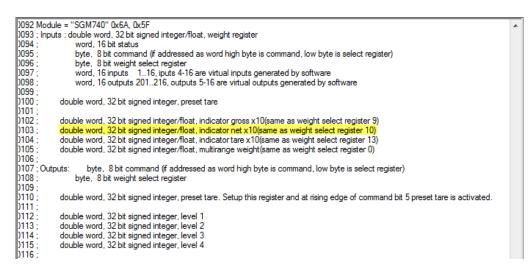

To read out the indicator net x10, write the following lines:

| L | PID 276                  | //Load indicator value net x10  |       |
|---|--------------------------|---------------------------------|-------|
| т | "Read Ind value net x10" | //Store indicator value net x10 | MD120 |

The first line will load the indicator net x10 (double word) from the 1020. The second line will copy the indicator net x10 (double word) in MD 120.

In the example below the net x 10 value is 50005.

|    | 🌃 Var - [VAT @SGM740\SIMATIC 300 Station\CPU 315-2 DP\S7 Program(1) ONLINE] |         |       |        |             |      |    |              |              |       | _ 🗆 🗙        |          |
|----|-----------------------------------------------------------------------------|---------|-------|--------|-------------|------|----|--------------|--------------|-------|--------------|----------|
|    | 👪 Table Edit Insert PLC Variable View Options Window Help                   |         |       |        |             |      |    |              |              | _ 8 × |              |          |
|    |                                                                             |         |       |        |             |      |    |              |              |       |              |          |
|    |                                                                             |         |       |        |             |      |    |              |              |       |              |          |
|    | 1                                                                           | Address | Syr   | lodr   |             |      | Di | splay format | Status value |       | Modify value | <b>^</b> |
| 48 |                                                                             | MD 12   | 0 "Re | ad Ind | value net > | <10" | D  | EC           | L#50005      |       |              |          |

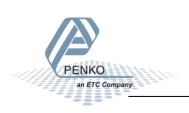

#### Read indicator tare x 10

The indicator tare x 10 value will show at address PID 280.

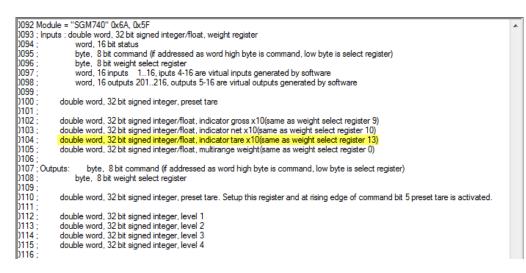

To read out the indicator tare x10, write the following lines:

L PID 280 //Load indicator value tare x10 T "Read Ind value tare x10" //Store indicator value tare x10 MD124

The first line will load the indicator tare x10 (double word) from the 1020. The second line will copy the indicator tare x10 (double word) in MD 124.

In the example below the tare x 10 value is 50004.

| N. | Var - [VAT @SGM740\SIMATIC 300 Station\CPU 315-2 DP\S7 Program(1) ONLINE] |       |      |        |         |            |      |        | _ 🗆 🗙          |              |   |              |       |
|----|---------------------------------------------------------------------------|-------|------|--------|---------|------------|------|--------|----------------|--------------|---|--------------|-------|
| N. | Ta                                                                        | able  | Edit | Insert | PLC     | Variable   | View | Option | s Window       | Help         |   |              | _ 8 × |
|    |                                                                           |       |      |        |         |            |      |        |                |              |   |              |       |
| Γ. |                                                                           |       |      |        |         |            |      |        |                |              |   |              |       |
|    | 1                                                                         | Addre | ess  | Symbo  | ol      |            |      |        | Display format | Status value |   | Modify value | *     |
| 5  | )                                                                         | MD    | 124  | "Rea   | d Ind v | alue tare/ | x10" |        | DEC            | L#50004      | 1 |              |       |

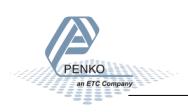

#### Read multirange weight

The indicator multirange weight value will show at address PID 284.

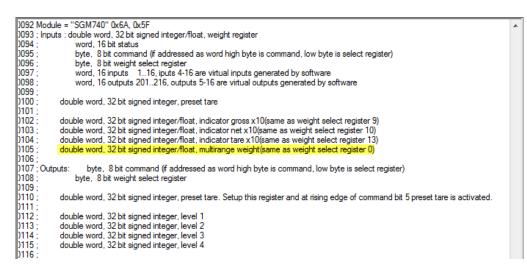

To read out the multirange weight, write the following lines:

| L | PID 284                  | //Load indicator value multirange weight  |       |
|---|--------------------------|-------------------------------------------|-------|
| т | "Read Multirange weight" | //Store indicator value multirange weight | MD128 |

The first line will load the multirange weight (double word) from the 1020. The second line will copy the multirange weight (double word) in MD 128.

In the example below the multirange weight value is 50001.

| 🖌 Var - [\ | Var - [VAT @SGM740\SIMATIC 300 Station\CPU 315-2 DP\S7 Program(1) ONLINE] |            |             |       |         |             |              |  | _ 🗆 🗙        |          |
|------------|---------------------------------------------------------------------------|------------|-------------|-------|---------|-------------|--------------|--|--------------|----------|
| 🕌 Table    | Edit 1                                                                    | Insert PLC | Variable    | View  | Options | Window      | Help         |  |              | _ 8 ×    |
|            |                                                                           |            |             |       |         |             |              |  |              |          |
|            |                                                                           |            |             |       |         |             |              |  |              |          |
| 🖌 📩        | dress                                                                     | Symbol     |             |       | Dis     | play format | Status value |  | Modify value | <b>^</b> |
| 52 ME      | ) 128                                                                     | "Read Mu   | ltirange we | ight" | DE      | С           | L#5001       |  |              |          |

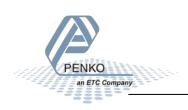

#### Outputs

Note: the Start addresses are explained on page 19.

Note: In the examples below the start address of the 1020 inputs is PQ 256.

Outputs: byte, 8 bit command (if addressed as word high byte is command, low byte is select register) byte, 8 bit weight select register double word, 32 bit signed integer, preset tare. Setup this register and at rising edge of command bit 5 preset tare is activated. double word, 32 bit signed integer, level 1 double word, 32 bit signed integer, level 2 double word, 32 bit signed integer, level 3 double word, 32 bit signed integer, level 4

Siemens PLC's output addresses have a length of 1 byte, for example the command (byte) has a length of 1 byte, so if the start address is PQ 256, so the next data which is the Weight (word) will start at PQ 257 (1 byte further. The table below will show the addresses of all the outputs of the 1020.

1 word equals 2 bytes

1 Double word equals 4 bytes

| Address | Description                  |
|---------|------------------------------|
| PQB 256 | Byte, Command                |
| PQB 257 | Byte, Weight select register |
| PQD 258 | Double word, Preset tare     |
| PQD 262 | Double word, Level 1         |
| PQD 266 | Double word, Level 2         |
| PQD 270 | Double word, Level 3         |
| PQD 274 | Double word, Level 4         |

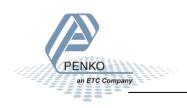

#### Set commands

The commands will start at address PQB 256 (high byte).

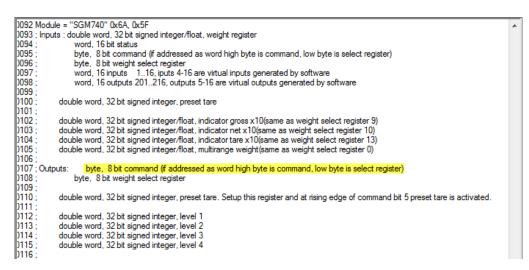

The following commands can be used.

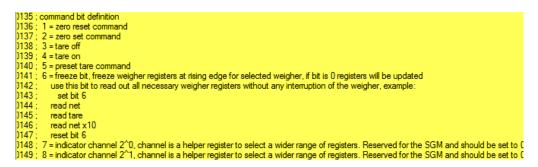

To set the commands, write the following lines:

//Send commands, weight select register, preset tare and levels for the PLC to the SGM 740 or SGM840 Weight "Set commands" MB132 //Load Command ь т PQB 256 //Store Command

The first line will load the commands (byte) from MB 132. The second line will copy the commands (byte) into the 1020.

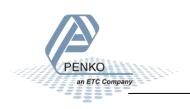

In the example below the command "Tare On" is given to the 1020.

|                | Var - [VAT @ | SGM740\SIMATIC 300 Station\CPU 3 | 15-2 DP\S7 Prog | gram(1) ONLINE] | _ 🗆 🗙        |
|----------------|--------------|----------------------------------|-----------------|-----------------|--------------|
| 5              | Table Edit I | Insert PLC Variable View Opti    | ons Window      | Help            | _ 8 ×        |
| -[#]           | 0 🖻 🖬        |                                  | ° <u>a</u> 2 N? | 🎯 🚱 🗤 🚳 🗤       | ller         |
| 1              |              | ₽ <u>*</u> #. 6⊈ ₩               |                 |                 |              |
| Address Symbol |              |                                  | Display format  | Status value    | Modify value |
| 54             | MB 132       | "Set commands"                   | BIN             | 2#0000_1000     |              |
| 55             | M 132.0      | "Set Zero reset command"         | BOOL            | 📕 false         |              |
| 56             | M 132.1      | "Set Zero set command"           | BOOL            | false           |              |
| 57             | M 132.2      | "Set Tare off"                   | BOOL            | false           |              |
| 58             | M 132.3      | "Set Tare on"                    | BOOL            | 🚹 true          |              |
| 59             | M 132.4      | "Set Preset tare command"        | BOOL            | false           |              |
| 60             | M 132.5      | "Set Freeze bit"                 | BOOL            | false           |              |
| 61             | M 132.6      | "Set Ind channel 2, 0"           | BOOL            | 📕 false         |              |
| 62             | M 132.7      | "Set Ind channel 2, 1"           | BOOL            | false           |              |

To check if the 1020 has executed the command, it's possible to read out the commands. Please see <u>Read commands</u> for instructions.

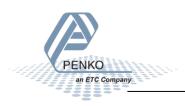

#### Set weight select register

The weight select register will start at address PQB 257(low byte).

```
)092 Module = "SGM740" 0x6A, 0x5F
                                                                                                                                                                                         ٠
)093 ; Inputs : double word, 32 bit signed integer/float, weight register
)094
)095 ;
                      word, 16 bit status
                     byte, 8 bit command (if addressed as word high byte is command, low byte is select register)
byte, 8 bit weight select register
word, 16 inputs 1.16, iputs 4-16 are virtual inputs generated by software
0096
 )097
0098 :
                     word, 16 outputs 201..216, outputs 5-16 are virtual outputs generated by software
 0099
 )100 ;
                double word, 32 bit signed integer, preset tare
)101 ;
                double word, 32 bit signed integer/float, indicator gross x10(same as weight select register 9) double word, 32 bit signed integer/float, indicator net x10(same as weight select register 10)
b102 :
)103 ;
)104
                double word, 32 bit signed integer/float, indicator tare x10(same as weight select register 13)
0105
                double word, 32 bit signed integer/float, multirange weight (same as weight select register 0)
0106
)107 ; Outputs:
                         byte, 8 bit command (if addressed as word high byte is command, low byte is select register)
)108 ;
                    byte, 8 bit weight select register
)109 ;
)110 ;
                double word, 32 bit signed integer, preset tare. Setup this register and at rising edge of command bit 5 preset tare is activated.
)111
                double word, 32 bit signed integer, level 1
double word, 32 bit signed integer, level 2
double word, 32 bit signed integer, level 3
)112 ;
)113 ;
)114
)115 ;
                double word, 32 bit signed integer, level 4
b116
```

The following weight registers can be selected.

| )154 ; | general:                                                 |
|--------|----------------------------------------------------------|
| )155 ; | weight selection register definition                     |
| )156 ; | 0x00 = display weight includes multi range/interval step |
| )157 ; | 0x01 = fast gross                                        |
| )158 ; | 0x02 = fast net                                          |
| )159 ; | 0x03 = display gross                                     |
|        | 0x04 = display net                                       |
|        | 0x05 = tare                                              |
|        | 0x06 = peak                                              |
| )163 ; | 0x07 = Valley                                            |
|        | 0x08 = display weight x10                                |
| )165 ; | 0x09 = fast gross x10                                    |
|        | 0x0A = fast net x10                                      |
| )167 ; | 0x0B = display gross x10                                 |
| )168 ; | 0x0C = display net x10                                   |
| )169 ; | 0x0D = tare x10                                          |
| )170 ; | 0x0E = peak x10                                          |
| )171 ; | 0x0F = Valley x10                                        |
| )172 ; | 0x10 = ADC Sample                                        |
| )173 ; | 0x11 - 0x75 = indicator register 1-100                   |
| )174 ; | 0x76 - 0xFF = reserved                                   |

To set the weight select register, write the following lines:

| L | "Set weight select reg" | //Load weight select register MB133 |
|---|-------------------------|-------------------------------------|
| т | PQB 257                 | //Store weight select register      |

The first line will load the weight select register (byte) from MB133. The second line will copy the weight select register (byte) into the 1020.

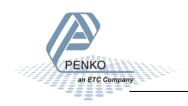

In the example below weight register "Display Net" is chosen. The Display Net weight will now be shown in MD 100.

| Var - [VAT @SGM740\SIMATIC 300 Station\CPU 315-2 DP\S7 Program(1) ONLINE] |                |              |                         |          |  |  |  |  |  |
|---------------------------------------------------------------------------|----------------|--------------|-------------------------|----------|--|--|--|--|--|
| Table Edit Insert PLC Variable View Options Window Help                   |                |              |                         |          |  |  |  |  |  |
|                                                                           |                |              |                         |          |  |  |  |  |  |
|                                                                           |                |              |                         |          |  |  |  |  |  |
| Address Symbol                                                            | Display format | Status value | Modify value            | <u> </u> |  |  |  |  |  |
| 64 MB 133 "Set weight select reg"                                         | HEX            | B#16#04      | <mark>}∢</mark> B#16#04 |          |  |  |  |  |  |

To check if the 1020 has executed the weight select register, it's possible to read out the weight select register. Please see <u>Read weight select register</u> for instructions.

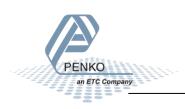

#### Set preset tare

The preset tare can be set at address PQD 258.

## Note: to change the value of the preset tare, command bit 5 (preset tare command) must be set. The address will be M 132.4.

|                  |                                                                                                    | _ |
|------------------|----------------------------------------------------------------------------------------------------|---|
|                  | Module = "SGM740" 0x6A, 0x5F                                                                                                    | * |
|                  | Inputs : double word, 32 bit signed integer/float, weight register                                                                |   |
| )094 ;           |                                                                                                    |   |
| )095 ;           |                                                                                                    |   |
| )096 ;           |                                                                                                    |   |
| )097 ;           |                                                                                                    |   |
| )098 ;           |                                                                                                    |   |
| )099 ;           |                                                                                                    |   |
| )100 ;           |                                                                                                    |   |
| )101 ;           |                                                                                                    |   |
| )102 ;           |                                                                                                    |   |
| )103 ;           | double word, 32 bit signed integer/float, indicator net x10(same as weight select register 10)                                    |   |
| )104 ;           |                                                                                                    |   |
| )105 ;           |                                                                                                    |   |
| )106 ;           |                                                                                                    |   |
|                  | Outputs: byte, 8 bit command (if addressed as word high byte is command, low byte is select register)                             |   |
| )108 ;<br>)109 ; |                                                                                                    |   |
| 0110 ;           |                                                                                                    |   |
| b111 :           | double word, 52 bit signed integer, preset tale, setup this register and at hsing edge of command bit 5 preset tale is activated. |   |
| 0112             |                                                                                                    |   |
| 0113             |                                                                                                    |   |
| b114             |                                                                                                    |   |
| 0115             |                                                                                                    |   |
| D116 :           |                                                                                                    |   |
|                  |                                                                                                    |   |

To set the preset tare, write the following lines:

|   | "Set preset tare" |                           | To set a new preset tare value, command "Preset tare" must be set high (M132.4) | ID134 |
|---|-------------------|---------------------------|---------------------------------------------------------------------------------|-------|
| т | PQD 258           | //Store Preset tare value |                                                                                 |       |

The first line will load the preset tare (double word) from MD 134. The second line will copy the preset tare (double word) into the 1020. Even if the new preset tare is stored in the 1020, the old preset tare is used until command bit 5 is set high.

Use the following program to automatically change the preset tare if a new value is set in MD 134.

| L   | "Set preset tare"         | <pre>//Load set preset tare value To set a new preset tare value, command "Preset tare" must be set high (M132.4)</pre> | MD134  |
|-----|---------------------------|----------------------------------------------------------------------------------------------------|--------|
| т   | PQD 258                   | //Store set preset tare value                                                                                           |        |
| L   | "Read Preset tare value"  | //Load current preset tare value                                                                                        | MD112  |
| L   | "Set preset tare"         | //Load set preset tare                                                                                                  | MD134  |
| <>D |                           | //If set preset tare not equel with read preset tare                                                                    |        |
| =   | "Set Preset tare command" | //Command bit "preset tare" is on, storing the new preset tare into the SGM740 or SGM840                                | M132.4 |
|     |                           |                                                                                                    |        |

In the example below the preset tare value is set, the value (100) will be shown in MD 134.

| 🕍 Var - [VAT @SGM740\SIMATIC 300 Station\CPU 315-2 DP\S7 Program(1) ONLINE] |                |              |              |  |  |  |  |  |  |
|-----------------------------------------------------------------------------|----------------|--------------|--------------|--|--|--|--|--|--|
| Table Edit Insert PLC Variable View Options Window Help                     |                |              |              |  |  |  |  |  |  |
|                                                                             |                |              |              |  |  |  |  |  |  |
| Address Symbol                                                              | Display format | Status value | Modify value |  |  |  |  |  |  |
| 66 MD 134 "Set preset tare"                                                 | DEC            | L#100        | L#100        |  |  |  |  |  |  |

To check if the 1020 has executed the preset tare value, it's possible to read out the preset tare. Please see <u>Read preset tare</u> for instructions.

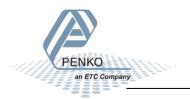

#### Set level 1

The Setpoint for level 1 can be set at address PQD 262.

Note: to change the value of level 1, command bit 7 and 8 (indicator channel 2,0 and 2,1) must be set. The addresses will be M 132.6 and M 132.7.

| )092 | Module = "SGM740" 0x6A, 0x5F                                                                            |  |
|------|----------------------------------------------------------------------------------------------------|--|
|      | ; Inputs : double word, 32 bit signed integer/float, weight register                                    |  |
| )094 |                                                                                                    |  |
| )095 |                                                                                                    |  |
| )096 |                                                                                                    |  |
| )097 |                                                                                                    |  |
| )098 |                                                                                                    |  |
| )099 |                                                                                                    |  |
| )100 |                                                                                                    |  |
| )101 |                                                                                                    |  |
| )102 |                                                                                                    |  |
| )103 |                                                                                                    |  |
| )104 |                                                                                                    |  |
| )105 | ; double word, 32 bit signed integer/float, multirange weight(same as weight select register 0)         |  |
| )106 |                                                                                                    |  |
|      | ; Outputs: byte, 8 bit command (if addressed as word high byte is command, low byte is select register) |  |
| )108 |                                                                                                    |  |
| )109 |                                                                                                    |  |
| )110 |                                                                                                    |  |
| )111 |                                                                                                    |  |
| )112 |                                                                                                    |  |
| )113 |                                                                                                    |  |
| )114 |                                                                                                    |  |
| )115 |                                                                                                    |  |
| )116 |                                                                                                    |  |
|      |                                                                                                    |  |

To set level 1, write the following lines:

L "Set level 1" //Load Value level 1 To set a new setpoint level, command "indicator channel 2,0 and 2,1 must be set high (132.6 and 132.7) MD138 T PQD 262 //Store value level 1

The first line will load level 1 (double word) from MD 138. The second line will copy level 1 (double word) into the 1020.

In the example below level 1 is set, the value (10) will be shown in MD 138.

| 5    | Var - [VAT @   | SGM740\SIMATIC 300 Station\CPU 3 | 15-2 DP\S7 Pro          | gram(1) ONL  | INE]              | _ 🗆 X       |
|------|----------------|----------------------------------|-------------------------|--------------|-------------------|-------------|
|      | Table Edit     | Insert PLC Variable View Option  | ons Window              | Help         |                   | _ & ×       |
| -[2] |                |                                  | ° <u>a</u> 2 <u>k</u> ? |              | <b>⊘</b> / 6€′ 4⊅ | 60°1 47 //w |
| 1    |                | ₽ <u>ab</u> #, 64, 47            |                         |              |                   |             |
|      | Address        | Symbol                           | Display format          | Status value | Modify value      | *           |
| 81   | MD 138         | "Set level 1"                    | DEC                     | L#10         | L#10              |             |
| 82   | M 106.6        | "Read Ind channel 2, 0"          | BOOL                    | 📘 true       |                   |             |
| 83   |                | "Read Ind channel 2, 1"          | BOOL                    | 📘 true       |                   |             |
| 84   |                |                                  |                         |              |                   |             |
|      |                |                                  | •                       |              |                   | *           |
| SGM  | 1740\SIMATIC 3 | 00 Station\\S7 Program(1)        |                         |              |                   | 🔶 RUN //    |

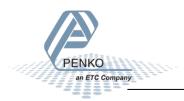

#### Set level 2

The Setpoint for level 2 can be set at address PQD 266.

Note: to change the value of level 2, command bit 7 and 8 (indicator channel 2,0 and 2,1) must be set. The addresses will be M 132.6 and M 132.7.

|      | Module = "SGM740" 0x6A, 0x5F                                                                            |  |
|------|----------------------------------------------------------------------------------------------------|--|
|      | ; Inputs : double word, 32 bit signed integer/float, weight register                                    |  |
| )094 |                                                                                                    |  |
| )095 |                                                                                                    |  |
| 0096 |                                                                                                    |  |
| 0097 |                                                                                                    |  |
| )098 | ; word, 16 outputs 201216, outputs 5-16 are virtual outputs generated by software                       |  |
| )099 |                                                                                                    |  |
| )100 |                                                                                                    |  |
| )101 |                                                                                                    |  |
| )102 |                                                                                                    |  |
| )103 |                                                                                                    |  |
| )104 |                                                                                                    |  |
| )105 |                                                                                                    |  |
| )106 |                                                                                                    |  |
| )107 | ; Outputs: byte, 8 bit command (if addressed as word high byte is command, low byte is select register) |  |
| )108 |                                                                                                    |  |
| )109 |                                                                                                    |  |
| )110 |                                                                                                    |  |
| )111 |                                                                                                    |  |
| )112 |                                                                                                    |  |
| )113 | ; double word, 32 bit signed integer, level 2                                                           |  |
| )114 |                                                                                                    |  |
| )115 |                                                                                                    |  |
| )116 | •<br>•                                                                                                  |  |
|      |                                                                                                    |  |

To set level 2, write the following lines:

L "Set level 2" //Load Value level 2 To set a new setpoint level, command "indicator channel 2,0 and 2,1 must be set high (132.6 and 132.7) MD142 T FQD 266 //Store value level 2

The first line will load level 2 (double word) from MD 142. The second line will copy level 2 (double word) into the 1020.

In the example below level 2 is set, the value (20) will be shown in MD 142.

| 5   | Var - [V/     | AT (    | DSGM740\SIMATIC 300 Station\CPU 3 | 15-2 DP\S7 Pro          | gram(1) ONLI | NE]               | _ 🗆 X       |
|-----|---------------|---------|-----------------------------------|-------------------------|--------------|-------------------|-------------|
| *   | Table         | Edit    | Insert PLC Variable View Optic    | ons Window              | Help         |                   | _ 8 ×       |
| -ja |               | -       |                                   | ° <u>a</u> 2 <u>k</u> ? |              | <b>⊘∌</b> 66° 4∕2 | 6°i ≤7 //// |
| 1   | <b>^</b> [1]. |         | ⊉ <u>≉</u> 64 47                  |                         |              |                   |             |
|     | 🖌 Addr        | ess     | Symbol                            | Display format          | Status value | Modify value      | *           |
| 81  | MD            | 142     | "Set level 2"                     | DEC                     | L#20         | L#20              |             |
| 82  | М             | 106.6   | "Read Ind channel 2, 0"           | BOOL                    | true         |                   |             |
| 83  | М             | 106.7   | "Read Ind channel 2, 1"           | BOOL                    | true         |                   |             |
| 84  |               |         |                                   |                         |              |                   |             |
|     |               |         |                                   |                         |              |                   | Ŧ           |
| SGM | 1740\SIN      | IATIC 3 | 00 Station\\S7 Program(1)         |                         |              |                   | 🔶 RUN //    |

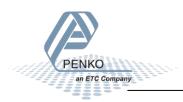

#### Set level 3

The Setpoint for level 3 can be set at address PQD 270

Note: to change the value of level 3, command bit 7 and 8 (indicator channel 2,0 and 2,1) must be set. The addresses will be M 132.6 and M 132.7.

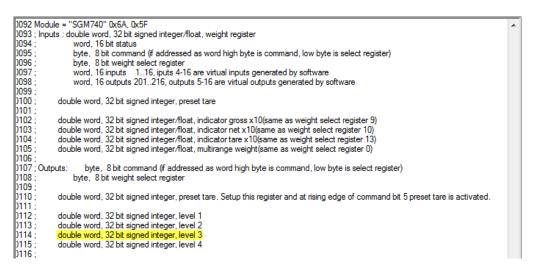

To set level 3, write the following lines:

L "Set level 3" //Load Value level 3 To set a new setpoint level, command "indicator channel 2,0 and 2,1 must be set high (132.6 and 132.7) T PQD 270 //Store value level 3

The first line will load level 3 (double word) from MD 146. The second line will copy level 3 (double word) into the 1020.

In the example below level 3 is set, the value (30) will be shown in MD 146.

| 52       | Var - [VAT (   | DSGM740\SIMATIC 300 Station\CPU 3 | 15-2 DP\S7 Pro  | gram(1) ONL  | INE]              | _ 🗆 X    |
|----------|----------------|-----------------------------------|-----------------|--------------|-------------------|----------|
|          | Table Edit     | Insert PLC Variable View Option   | ons Window      | Help         |                   | _ 8 ×    |
| -[2]     |                |                                   | ° <u>a</u> 2 N? |              | <b>⊘</b> / 6€′ 4⊅ | 6°i ≤Z   |
| 1        |                | ₽ <u>*</u> #. 64 ₩                |                 |              |                   |          |
|          | Address        | Symbol                            | Display format  | Status value | Modify value      | *        |
| 81       | MD 146         | "Set level 3"                     | DEC             | L#30         | L#30              |          |
| 82       | M 106.6        | "Read Ind channel 2, 0"           | BOOL            | 📘 true       |                   |          |
| 83       | M 106.7        | "Read Ind channel 2, 1"           | BOOL            | 📘 true       |                   |          |
| 84       |                |                                   |                 |              |                   |          |
| <b>—</b> |                |                                   | *               |              |                   | *        |
| SGN      | 1740\SIMATIC 3 | 00 Station\\S7 Program(1)         |                 |              |                   | 🔶 RUN // |

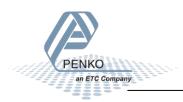

MD146

#### Set level 4

The Setpoint for level 4 can be set at address PQD 274.

Note: to change the value of level 4, command bit 7 and 8 (indicator channel 2,0 and 2,1) must be set. The addresses will be M 132.6 and M 132.7.

|        | Module = "SGM740" 0x6A, 0x5F                                                                          |  |
|--------|----------------------------------------------------------------------------------------------------|--|
|        | ; Inputs : double word, 32 bit signed integer/float, weight register                                  |  |
| )094 ; |                                                                                                    |  |
| )095 ; |                                                                                                    |  |
| )096 ; |                                                                                                    |  |
| )097 ; |                                                                                                    |  |
| )098 ; |                                                                                                    |  |
| )099 ; |                                                                                                    |  |
| )100 ; |                                                                                                    |  |
| )101 ; |                                                                                                    |  |
| )102 ; |                                                                                                    |  |
| )103 ; |                                                                                                    |  |
| )104 ; |                                                                                                    |  |
| )105 ; |                                                                                                    |  |
| )106 ; |                                                                                                    |  |
| )107   | Outputs: byte, 8 bit command (if addressed as word high byte is command, low byte is select register) |  |
| )108   |                                                                                                    |  |
| )109   |                                                                                                    |  |
| )110 ; |                                                                                                    |  |
| )111 ; |                                                                                                    |  |
| )112   |                                                                                                    |  |
| )113 ; |                                                                                                    |  |
| )114   |                                                                                                    |  |
| )115   |                                                                                                    |  |
| )116   |                                                                                                    |  |
|        |                                                                                                    |  |

To set level 4, write the following lines:

L "Set level 4" //Load Value level 4 To set a new setpoint level, command "indicator channel 2,0 and 2,1 must be set high (132.6 and 132.7) MD150 T PQD 274 //Store value level 4

The first line will load level 4 (double word) from MD 150. The second line will copy level 4 (double word) into the 1020.

In the example below level 4 is set, the value (40) will be shown in MD 150.

| 50       | Var - [VA | T @    | SGM740\SIMATIC      | 300 Station  | CPU 3  | L5-2 DP\S7 Pro | gram(1) ONL  | INE]             | _ 🗆 🗙                |
|----------|-----------|--------|---------------------|--------------|--------|----------------|--------------|------------------|----------------------|
|          | Table     | Edit 1 | insert PLC Vari     | able View    | Optic  | ons Window     | Help         |                  | _ & ×                |
| -¤       |           | -      | a 1 B               | <b>1 1 1</b> | ×      | °∎ 🖁 🕅         |              | <b>⊘/</b> 6€′ 4≯ | 6°i ≤°i <i>Ika</i> r |
| <b>1</b> | A 11.0    |        | ⊒ <u>ab</u> #. 6⊈ ¶ | 2            |        |                |              |                  |                      |
| Π        | Addre     | ess    | Symbol              |              |        | Display format | Status value | Modify value     | *                    |
| 81       | MD        | 150    | "Set level 4"       |              |        | DEC            | L#40         | L#40             |                      |
| 82       | M         | 106.6  | "Read Ind chann     | nel 2, 0"    |        | BOOL           | 📘 true       |                  |                      |
| 83       |           |        | "Read Ind chann     |              |        | BOOL           | 📘 true       |                  | <                    |
| 84       |           |        |                     |              |        |                |              |                  |                      |
| <b>—</b> |           |        |                     |              | •••••• |                |              |                  | •                    |
| SGN      | 1740\SIM  | ATIC 3 | 00 Station\\S7 Pr   | ogram(1)     |        |                |              |                  | 🔶 RUN //             |

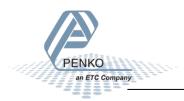

### Complete program to read and write values

#### Read:

| //sg | 4 740 o | r SGM840 Weight, status, wei   | ght select register, inputs, outputs information to the PLC | ]     |
|------|---------|--------------------------------|-------------------------------------------------------------|-------|
|      | L       | PID 256                        | //Load Weight register                                      |       |
|      | т       | "Read Weight register"         | //Store Weight register                                     | MD100 |
|      | L<br>T  | PIW 260<br>"Read Status bits"  | //Load Status<br>//Store Status                             | MW104 |
|      | -       |                                |                                                             | MALON |
|      | L       | PIB 262<br>"Read Command bits" | //Load Command bits and weight select register              | MB106 |
|      | T       | "Read Command bits"            | //Store Command bits and weight select register             | MB106 |
|      | L       | PIB 263                        | //Load Weight select register                               |       |
|      | т       | "Read Weight select reg"       | //Store Weight select register                              | MB107 |
|      | L       | PIW 264                        | //Load inputs                                               |       |
|      | т       | "Read Inputs"                  | //Store inputs                                              | MW108 |
|      | L       | PIW 266                        | //Load outputs                                              |       |
|      | т       | "Read Outputs"                 | //Store cutputs                                             | MW110 |
|      | L       | PID 268                        | //Load preset tare value                                    |       |
|      | т       | "Read Preset tare value"       | //Store preset tare value                                   | MD112 |
|      | L       | PID 272                        | //Load indicator value gross x10                            |       |
|      | т       | "Read Ind value gross x10"     | //Store indicator value gross x10                           | MD116 |
|      | ь       | PID 276                        | //Load indicator value net x10                              |       |
|      | т       | "Read Ind value net x10"       | //Store indicator value net x10                             | MD120 |
|      | L       | PID 280                        | //Load indicator value tare x10                             |       |
|      | т       | "Read Ind value tare x10"      | //Store indicator value tare x10                            | MD124 |
|      | г       | PID 284                        | //Load indicator value multirange weight                    |       |
|      | т       | "Read Multirange weight"       | //Store indicator value multirange weight                   | MD128 |

#### Write:

|//Send commands, weight select register, preset tare and levels for the PLC to the SGM 740 or SGM840 Weight

| т             | "Set commanda"                                           | //Load Command                                                                                                    | MB132          |
|---------------|----------------------------------------------------------|----------------------------------------------------------------------------------------------------|----------------|
| т             | PQB 256                                                  | //Store Command                                                                                                    |                |
| L<br>T        | "Set weight select reg"<br>PQB 257                       | //Load weight select register<br>//Store weight select register                                                                                              | MB133          |
| L             | "Set preset tare"                                        | //Load set preset tare value To set a new preset tare value, command "Preset tare" must be set high (M132.4)                                                 | MD134          |
| T<br>L<br><>D | PQD 258<br>"Read Preset tare value"<br>"Set preset tare" | <pre>//Store set preset tare value //Load current preset tare value //Load set preset tare //Load set preset tare not equel with read preset tare</pre>      | MD112<br>MD134 |
| =             | "Set Preset tare command"                                | //Command bit "preset tare" is on, storing the new preset tare into the SGM740 or SGM840                                                                     | M132.4         |
| L<br>T        | "Set level 1"<br>PQD 262                                 | <pre>//Load Value level 1 To set a new setpoint level, command "indicator channel 2,0 and 2,1 must be set high (132.6 and 132.7) //Store value level 1</pre> | MD138          |
| L<br>T        | "Set level 2"<br>PQD 266                                 | //Load Value level 2 To set a new setpoint level, command "indicator channel 2,0 and 2,1 must be set high (132.6 and 132.7) //Store value level 2 $$         | MD142          |
| L<br>T        | "Set level 3"<br>PQD 270                                 | //Load Value level 3 To set a new setpoint level, command "indicator channel 2,0 and 2,1 must be set high (132.6 and 132.7) //Store value level 3 $$         | MD146          |
| L<br>T        | "Set level 4"<br>PQD 274                                 | //Load Value level 4 To set a new setpoint level, command "indicator channel 2,0 and 2,1 must be set high (132.6 and 132.7) //Store value level 4 $\!\!\!$   | MD150          |

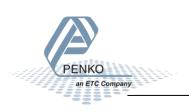

#### Variable table

#### Read:

| ≝<br>-₩ | able Edit | SGM740\SIMATIC 300 Station\CPU<br>Insert PLC Variable View Op | otions Window  | Help                  | <br>6_<br>7  | -  |
|---------|-----------|---------------------------------------------------------------|----------------|-----------------------|--------------|----|
| 1       | -         | ₽ <u>₽</u> ## <u>64</u> 47                                    |                |                       |              | _  |
|         | -         | Symbol                                                        | Display format | Status value          | Modify value | _  |
| 2       | MD 100    | "Read Weight register"                                        | DEC            | L#5001                |              |    |
| 3       | MW 104    | "Read Status bits"                                            | BIN            | 2#0010_0000_1001_1100 |              |    |
| 4       |           |                                                               |                | 2#0010_0000_1001_1100 |              |    |
|         | M 105.0   | "Hardware overload"                                           | BOOL           | false                 |              |    |
| 5       | M 105.1   | "Overload detected"                                           | BOOL           | false                 |              |    |
| 5       | M 105.2   | "Stable signal"                                               | BOOL           | true                  |              |    |
| 7       | M 105.3   | "In stable range"                                             | BOOL           | true                  |              |    |
| В       | M 105.4   | "Zero corrected"                                              | BOOL           | true                  |              |    |
| 9       | M 105.5   | "Center of zero"                                              | BOOL           | false                 |              |    |
| 10      | M 105.6   | "In zero range"                                               | BOOL           | false                 |              |    |
| 11      | M 105.7   | "Zero tracking possible"                                      | BOOL           | true                  |              |    |
| 12      | M 104.0   | "Tare active"                                                 | BOOL           | false                 |              |    |
| 13      | M 104.1   | "Preset tare active"                                          | BOOL           | false                 |              |    |
| 14      | M 104.2   | "New sample available"                                        | BOOL           | false                 |              |    |
| 15      | M 104.3   | "Calibration invalid"                                         | BOOL           | false                 |              |    |
| 16      | M 104.4   | "Calibration enabled"                                         | BOOL           | false                 |              |    |
| 17      | M 104.5   | "User certified operation"                                    | BOOL           | 📘 true                |              |    |
| 18      | M 104.6   | "Reserved"                                                    | BOOL           | false                 |              |    |
| 19      | M 104.7   | "Reserverd"                                                   | BOOL           | false                 |              |    |
| 20      |           |                                                               |                |                       |              |    |
| 21      | MB 106    | "Read Command bits"                                           | BIN            | 2#0000_0000           |              |    |
| 22      | M 106.0   | "Read Zero reset command"                                     | BOOL           | false                 |              |    |
| 23      | M 106.1   | "Read Zero set command"                                       | BOOL           | false                 |              |    |
| 24      | M 106.2   | "Read Tare off"                                               | BOOL           | false                 |              |    |
| 25      | M 106.3   | "Read Tare on"                                                | BOOL           | false                 |              |    |
| 26      | M 106.4   | "Read Preset tare command"                                    | BOOL           | false                 |              |    |
| 27      | M 106.5   | "Read Freeze bit"                                             | BOOL           | false                 |              |    |
| 28      | M 106.6   | "Read Ind channel 2, 0"                                       | BOOL           | false                 |              |    |
| 29      | M 106.7   | "Read Ind channel 2, 1"                                       | BOOL           | false                 |              |    |
| 30      |           |                                                               |                |                       |              |    |
| 31      | MB 107    | "Read Weight select reg"                                      | HEX            | B#16#00               |              | -  |
| 32      | 107       | Redu Weight Select Teg                                        | TILA           | 5#10#00               |              | -  |
| 33      | MW 108    | "Read Inputs"                                                 | BIN            | 2#0000_0000_0000_1001 |              |    |
| 34      | M 109.0   | ·                                                             | BOOL           |                       |              |    |
| 35      |           | "Input 1"                                                     |                | true                  |              | -  |
|         | M 109.1   | "Input 2"                                                     | BOOL           | false                 |              |    |
| 36      | M 109.2   | "Input 3"                                                     | BOOL           | false                 |              |    |
| 37      |           | "D! 0. tt-"                                                   |                | D#0000 0014 0000 44   |              |    |
| 38      | MW 110    | "Read Outputs"                                                | BIN            | 2#0000_0011_0000_1111 |              |    |
| 39      |           | "Output 1"                                                    | BOOL           | true                  |              |    |
| 40      | M 111.1   | "Output 2"                                                    |                | true                  |              |    |
| 41      |           | "Output 3"                                                    | BOOL           | true                  |              |    |
| 42      | M 111.3   | "Output 4"                                                    | BOOL           | true                  |              |    |
| 43      |           |                                                               |                |                       |              |    |
| 44      | MD 112    | "Read Preset tare value"                                      | DEC            | L#100                 |              |    |
| 45      |           |                                                               |                |                       |              |    |
| 46      | MD 116    | "Read Ind value gross x10"                                    | DEC            | L#50005               |              |    |
| 47      |           |                                                               |                |                       |              |    |
| 48      | MD 120    | "Read Ind value net x10"                                      | DEC            | L#50005               |              |    |
| 49      |           |                                                               |                |                       |              |    |
| 50      | MD 124    | "Read Ind value tare x10"                                     | DEC            | L#0                   |              |    |
| 51      |           |                                                               |                |                       |              | -  |
| 52      | MD 128    | "Read Multirange weight"                                      | DEC            | L#5001                |              |    |
| ٠ 👘     |           |                                                               | ;              |                       |              | ,i |

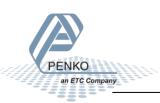

#### Write:

| ت 🏜<br>است |          | Insert PLC Variable View Op |                | Help          | <u>-</u>     | -  |
|------------|----------|-----------------------------|----------------|---------------|--------------|----|
| -144       |          |                             |                |               |              |    |
| 1          | A 11.0 Z | ₽ <u>*</u> #. 6⊈ ₩          |                |               |              |    |
| ŕ          | Address  | Symbol                      | Display format | Status value  | Modify value | ŀ  |
| 54         | MB 132   | "Set commands"              | BIN            | 2#0000_0000   |              |    |
| 55         | M 132.0  | "Set Zero reset command"    | BOOL           | <b>false</b>  |              |    |
| 56         | M 132.1  | "Set Zero set command"      | BOOL           | <b>f</b> alse |              |    |
| 57         | M 132.2  | "Set Tare off"              | BOOL           | <b>f</b> alse |              |    |
| 58         | M 132.3  | "Set Tare on"               | BOOL           | <b>f</b> alse |              |    |
| 59         | M 132.4  | "Set Preset tare command"   | BOOL           | <b>false</b>  |              |    |
| 50         | M 132.5  | "Set Freeze bit"            | BOOL           | <b>f</b> alse |              |    |
| 61         | M 132.6  | "Set Ind channel 2, 0"      | BOOL           | <b>f</b> alse |              |    |
| 62         | M 132.7  | "Set Ind channel 2, 1"      | BOOL           | <b>f</b> alse |              |    |
| 63         |          |                             |                |               |              |    |
| 64         | MB 133   | "Set weight select reg"     | HEX            | B#16#00       | 💓 B#16#00    |    |
| 65         |          |                             |                |               |              |    |
| 56         | MD 134   | "Set preset tare"           | DEC            | L#100         | 🙀 L#100      |    |
| 57         |          |                             |                |               |              |    |
| 58         | MD 138   | "Set level 1"               | DEC            | L#10          | L#10         |    |
| 59         |          |                             |                |               |              | 1  |
| 70         | MD 142   | "Set level 2"               | DEC            | L#20          | L#20         |    |
| 71         |          |                             |                |               |              |    |
| 72         | MD 146   | "Set level 3"               | DEC            | L#30          | L#30         | 1  |
| 73         |          |                             |                |               |              |    |
| 74         | MD 150   | "Set level 4"               | DEC            | L#40          | L#40         | L  |
| 75         |          |                             | ĺ              |               |              | 1. |

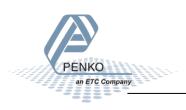

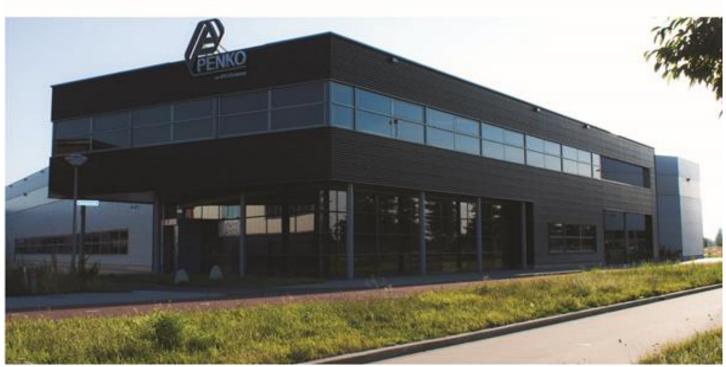

#### About PENKO

Our design expertise include systems for manufacturing plants, bulk weighing, check weighing, force measuring and process control. For over 35 years, PENKO Engineering B.V. has been at the forefront of development and production of high-accuracy, high-speed weighing systems and our solutions continue to help cut costs, increase ROI and drive profits for some of the largest global brands, such as Cargill, Sara Lee, Heinz, Kraft Foods and Unilever to name but a few.

Whether you are looking for a simple stand-alone weighing system or a high-speed weighing and dosing controller for a complex automated production line, PENKO has a comprehensive range of standard solutions you can rely on.

#### Certifications

PENKO sets high standards for its products and product performance which are tested, certified and approved by independent expert and government organizations to ensure they meet – and even – exceed metrology industry guidelines. A library of testing certificates is available for reference on:

http://penko.com/nl/publications\_certificates.html

# 

#### **PENKO Professional Services**

PENKO is committed to ensuring every system is installed, tested, programmed, commissioned and operational to client specifications. Our engineers, at our weighing center in Ede, Netherlands, as well as our distributors around the world, strive to solve most weighing-system issues within the same day. On a monthly basis PENKO offers free training classes to anyone interested in exploring modern, high-speed weighing instruments and solutions. A schedule of training sessions is found on: www.penko.com/training

#### **PENKO Alliances**

PENKO's worldwide network: Australia, Belgium, Brazil, China, Denmark, Germany, Egypt, Finland, France, India, Italy, Netherlands, Norway, Poland, Portugal, Slovakia, Spain, Syria, Turkey, United Kingdom, South Africa, Slovakia Sweden, Switzerland and Singapore. A complete overview you will find on: www.penko.com/dealers

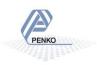